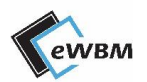

LoRa AT Command Manual

# **LoRa AT Command Manual**

Powered by MS500

# EWBM

<span id="page-1-0"></span>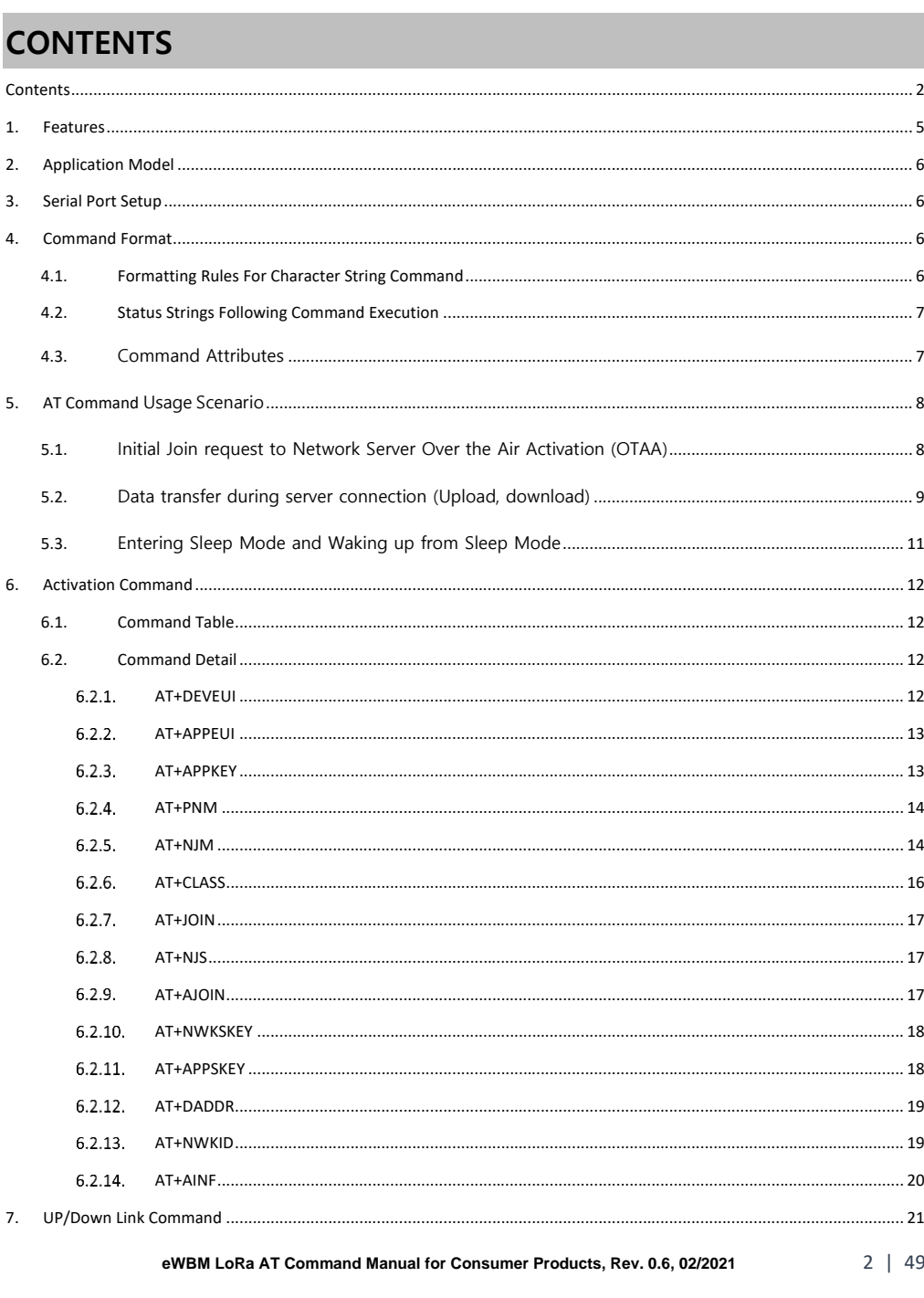

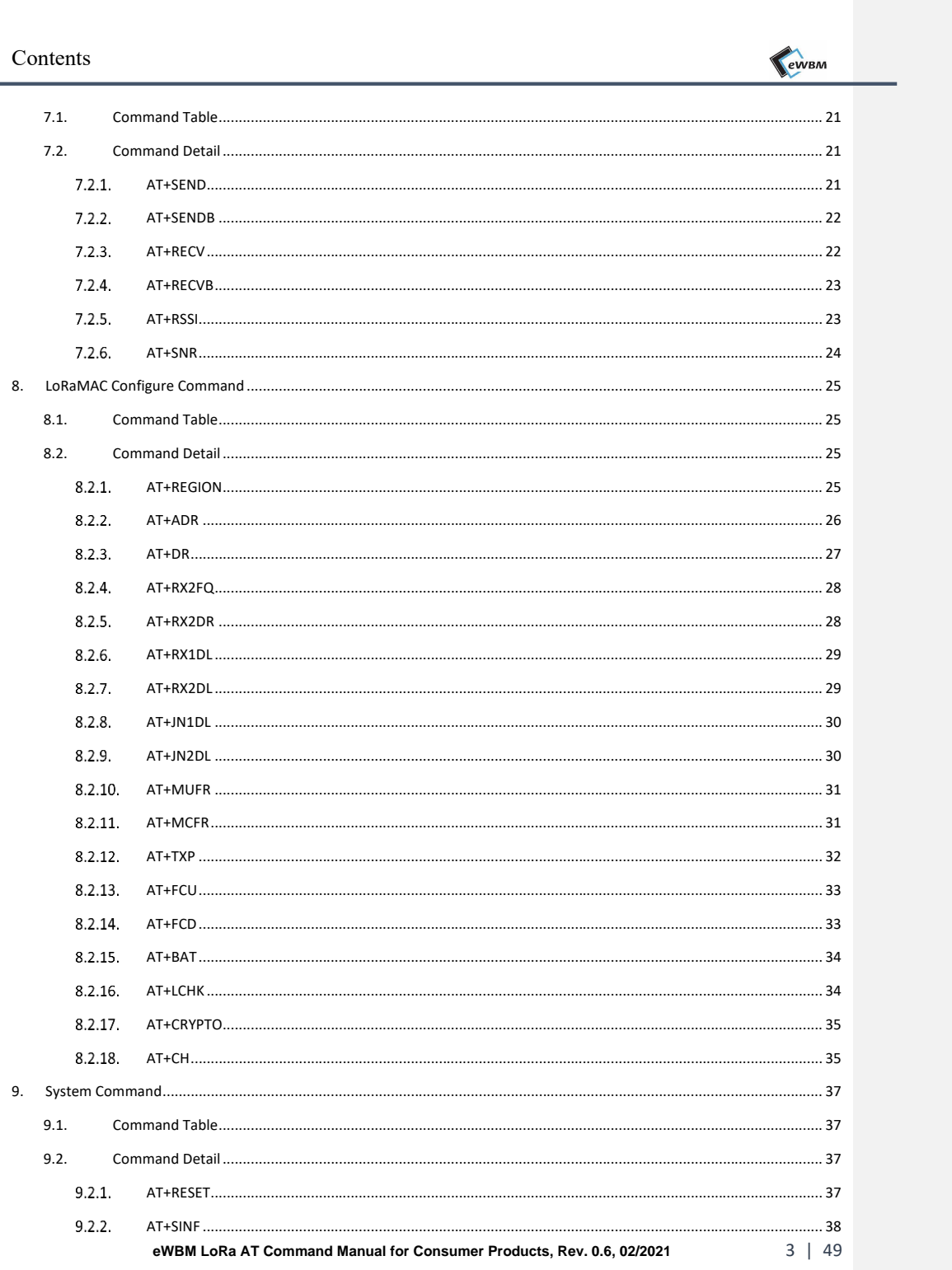

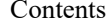

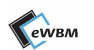

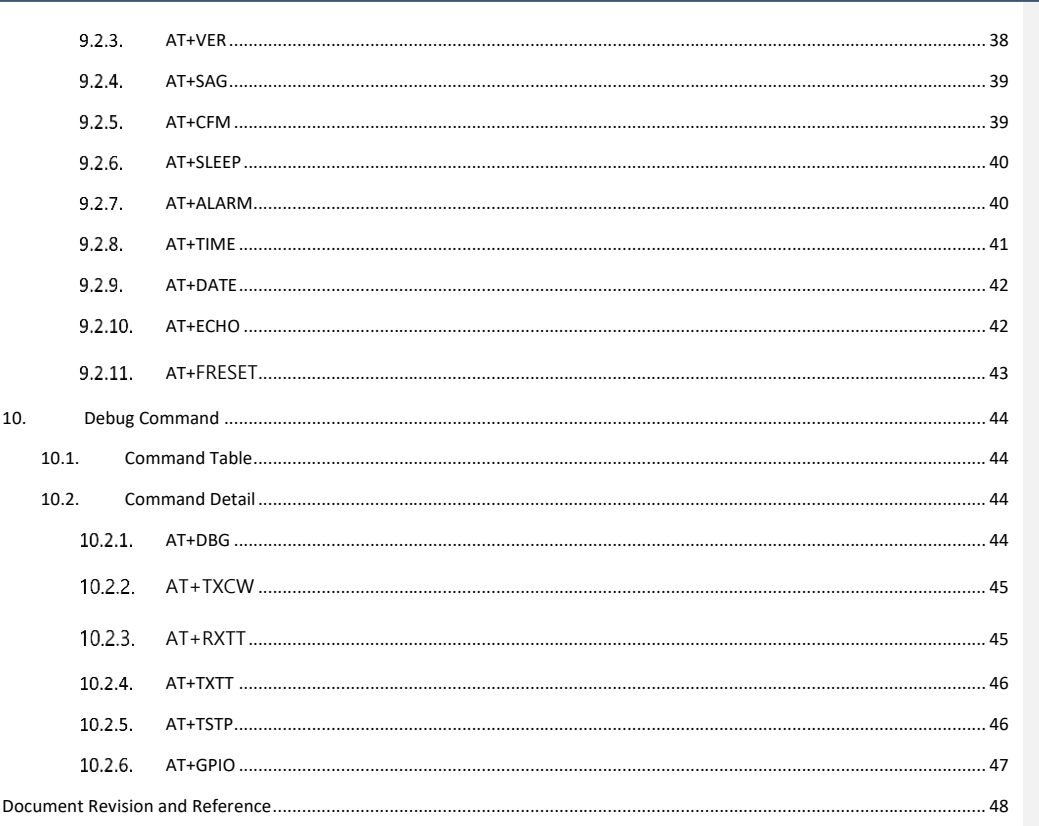

eWBM LoRa AT Command Manual for Consumer Products, Rev. 0.6, 02/2021

 $4 | 49$ 

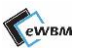

# <span id="page-4-0"></span>**1. FEATURES**

- ⚫ Powered by MS500, the eWBM's Ultra-Low Power Advanced Security MCU
	- Cortex M0
	- Hardware Security system.
- SEMTECH SX1276 radio transceiver supporting LoRa.
	- Receiver Sensitivity up to -136 dBm
	- Frequency Range: 920 923 MHz (Korea), 923 (Japan/Asia), 863 870 MHz (EU), 902 928 MHz (North America), 865 – 867 MHz (India)
	- Up to 14 dBm Output Power
	- LoRa Alliance Certified
- UART Communication Interface
	- AT+Command set support for LoRaWAN
- ⚫ LoRaWAN Certified
	- KR920-923 (Korea), AS923 (Japan/Asia), EU863-870 (Europe), US902-928 (US,Canada)

# EWBM

# <span id="page-5-0"></span>**2. APPLICATION MODEL**

- DLS76\_01K41
- ⚫ eLR100-US, eLR100-UL

# <span id="page-5-1"></span>**3. SERIAL PORT SETUP**

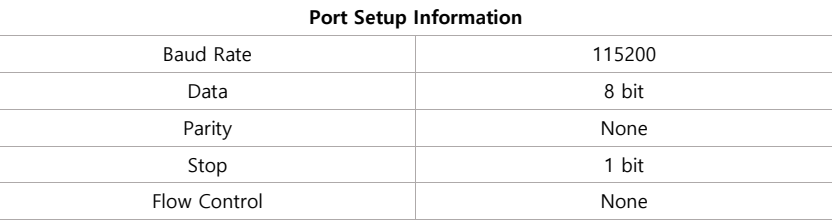

# <span id="page-5-2"></span>**4. COMMAND FORMAT**

### <span id="page-5-3"></span>**4.1. FORMATTING RULES FOR CHARACTER STRING COMMAND**

- 1) Command Line terminates either in <CR> or <LF>.
- 2) Command Parameter is defined by a Blank Character.
- 3) Command Parameter is separated by the symbol **<**,**>** as described below.
	- $\rightarrow$  CR + LR + '<' + "OK or an error string" + '>' + CR + LR

l,

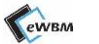

### <span id="page-6-0"></span>**4.2. STATUS STRINGS FOLLOWING COMMAND EXECUTION**

⚫ All commands return with one of the following four status strings after execution as shown below.

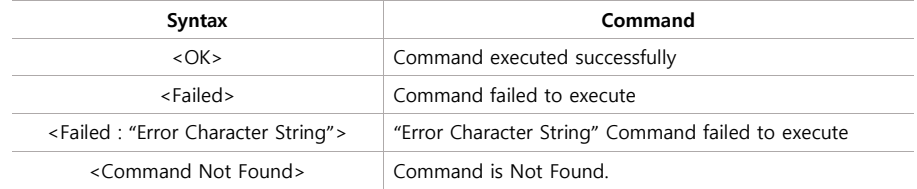

# <span id="page-6-1"></span>**4.3. COMMAND ATTRIBUTES**

⚫ All Commands have one or more of the following attributes.

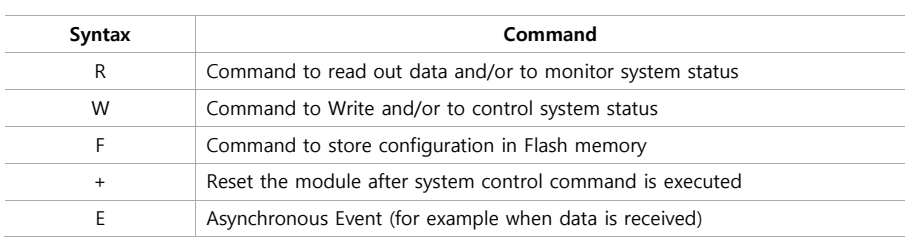

**eWBM LoRa AT Command Manual for Consumer Products, Rev. 0.6, 02/2021** 7 | 49

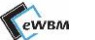

## <span id="page-7-0"></span>**5. AT COMMAND USAGE SCENARIO**

# <span id="page-7-1"></span>**5.1. INITIAL JOIN REQUEST TO NETWORK SERVER OVER THE AIR ACTIVATION (OTAA)**

- ⚫ To be connected to a LoRa network server, the device EUI information of the node device (module) must be sent to the server company, and in return, the server company must provide Application EUI (AppEUI) and Application KEY (AppKEY) to each node.
	- 1) Device EUI of the Node can be obtained by using AT+Command (see below), or from module label.

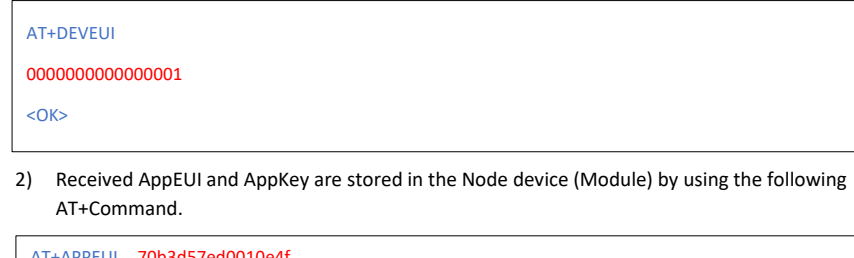

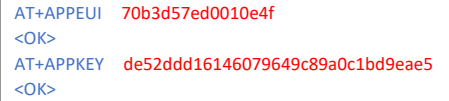

3) Execute AT+JOIN command to join the server. The connection status can be checked in the resulting Log file. It can also be confirmed by running AT+NJS command.

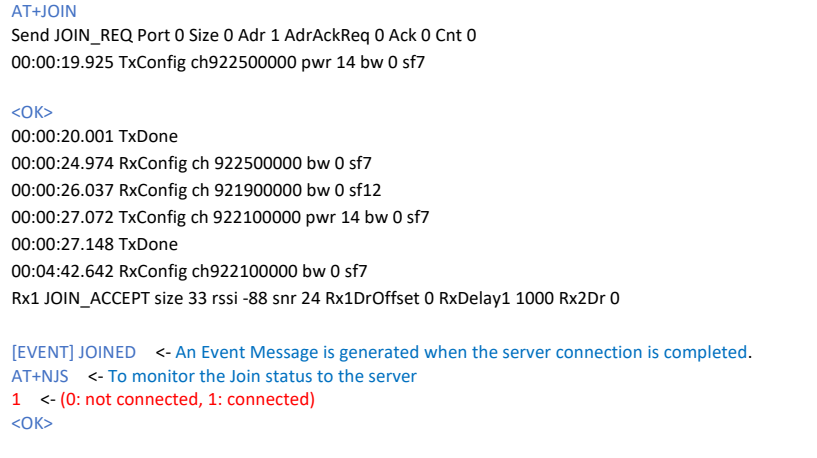

AT Command Usage Scenario

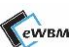

4) AT+command, as shown below, is used to setup mode automatically during the boot mode of the module.

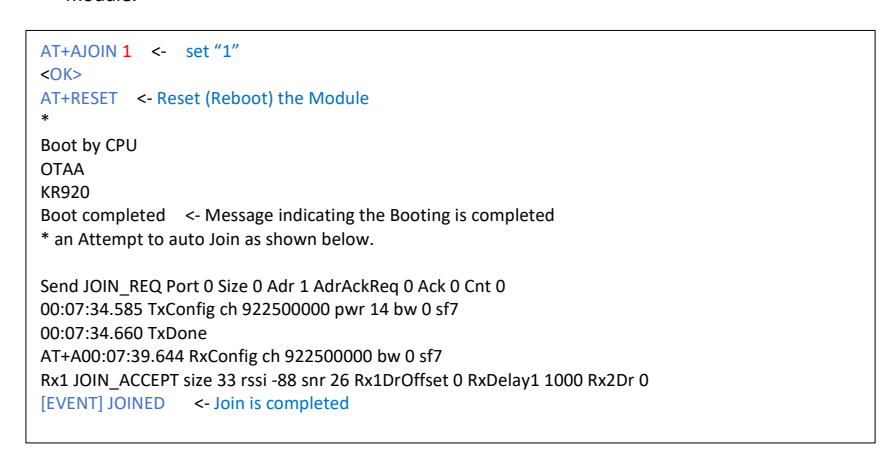

# <span id="page-8-0"></span>**5.2. DATA TRANSFER DURING SERVER CONNECTION (UPLOAD,**

### **DOWNLOAD)**

1) Uplink : Send Data from the Node to Network server

AT+SENDB 2:1100ff <- Send the 3 Byte Hexadecimal [ **11, 00, ff** ] data to Port #2 Send UNCONFIRMED\_UP Port 2 Size 3 Adr 1 AdrAckReq 0 Ack 0 Cnt 0 00:16:37.677 TxConfig ch 922100000 pwr 14 bw 0 sf12  $<$ OK $>$ 00:16:39.009 TxDone 00:16:40.035 RxConfig ch 922100000 bw 0 sf12

00:16:41.046 RxConfig ch 921900000 bw 0 sf12

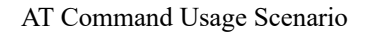

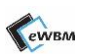

2) Downlink : Confirming the data sent from a network server to a Node Under the default Class A, Uplink data must be sent to Server in order to receive data at a Node,

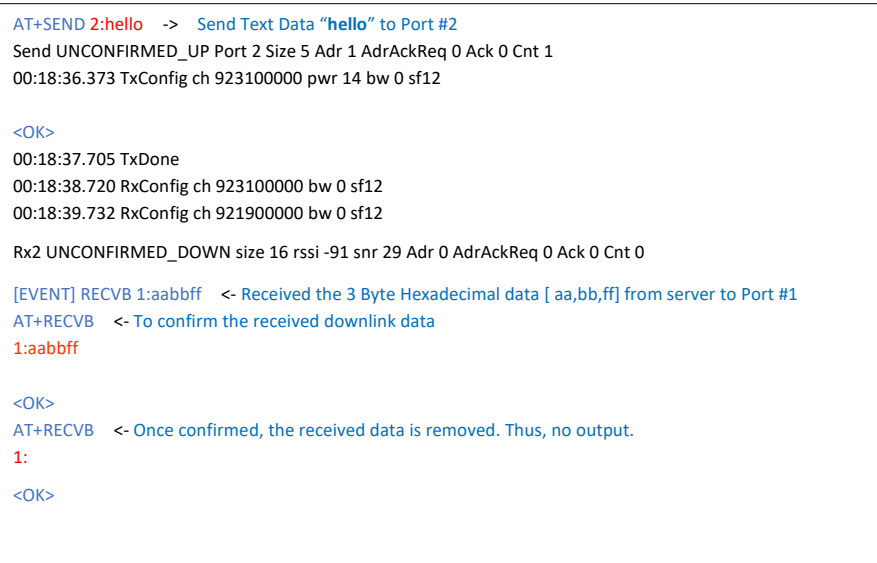

# EWBM

### <span id="page-10-0"></span>**5.3. ENTERING SLEEP MODE AND WAKING UP FROM SLEEP MODE**

- ⚫ When there is no activity after connecting to the network server, set the device in Sleep mode to save battery power
- 1) Wake up the module by RESET signal after entering sleep mode

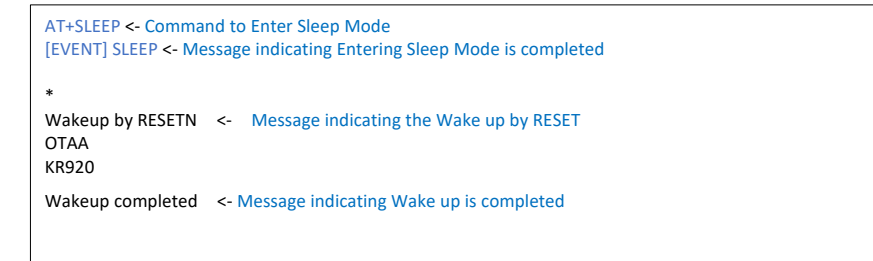

### 2) Wake up by setting the RTC Alarm

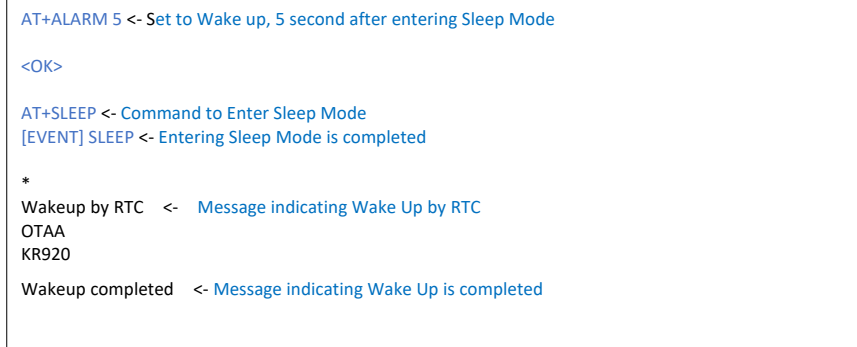

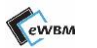

# <span id="page-11-0"></span>**6. ACTIVATION COMMAND**

### <span id="page-11-1"></span>**6.1. COMMAND TABLE**

**Table 1 Activation Command Table**

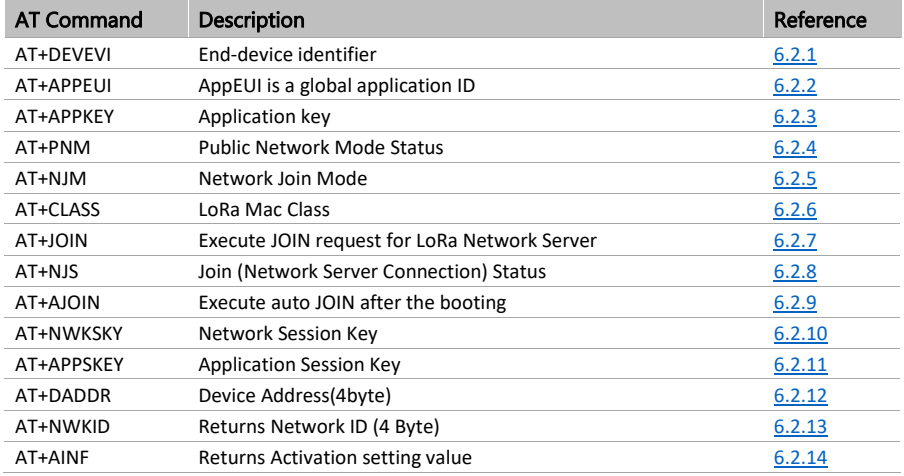

# <span id="page-11-2"></span>**6.2. COMMAND DETAIL**

### 6.2.1. AT+DEVEUI

- <span id="page-11-3"></span>⚫ End-device identifier in IEEE EUI64 address space (Provided by the Module Manufacturer)
- ⚫ 16 Hex Digit (8byte)

### **Table 2 AT+DEVEUI**

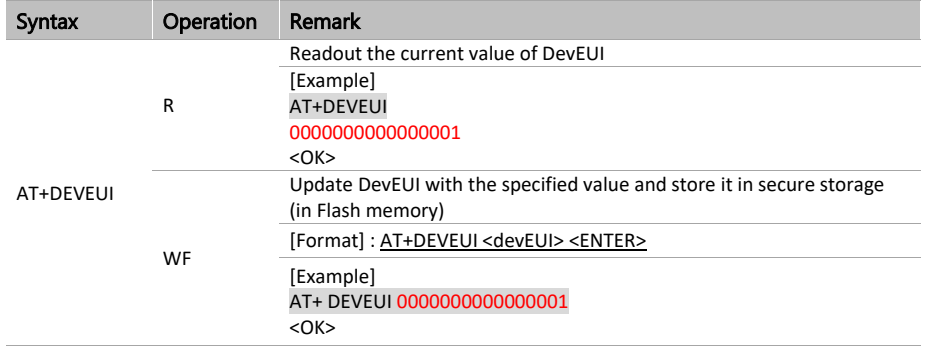

**eWBM LoRa AT Command Manual for Consumer Products, Rev. 0.6, 02/2021** 12 | 49

# EWBM

### 6.2.2. AT+APPEUI

- <span id="page-12-0"></span>⚫ The AppEUI is a global application ID in IEEE EUI64 address space (Provided by the Lora Network Supplier)
- ⚫ 16 Hex digit (8 Byte) input and output.

### **Table 3 AT+APPEUI**

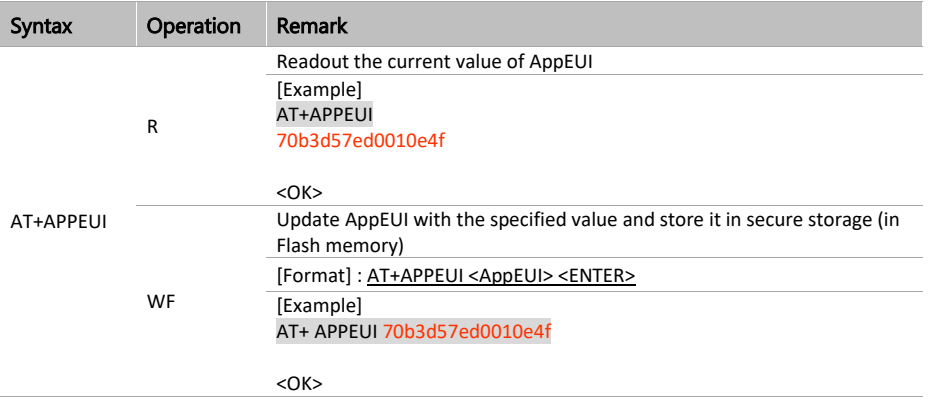

### 6.2.3. AT+APPKEY

- <span id="page-12-1"></span>⚫ To read out the Application key (AppKey). The AppKey is an AES-128 root key specific to the end-device (Provided by the Lora Network Supplier).
- ⚫ 32 hex digit (16 Byte) input and output.

### **Table 4 AT+APPKEY**

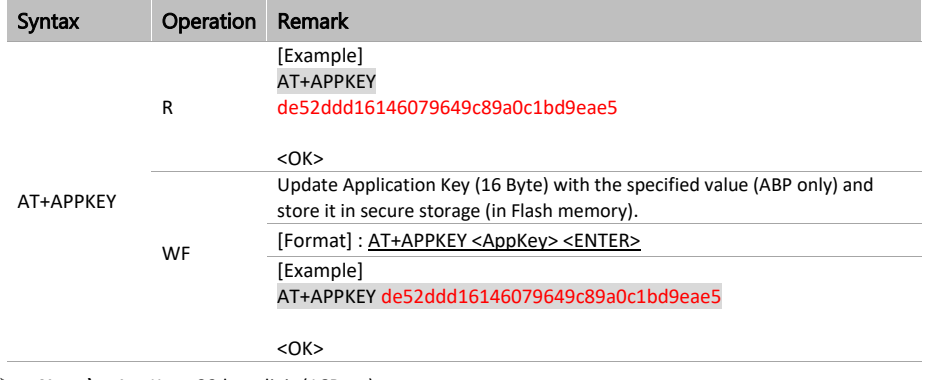

➢ **Note )** AppKey : 32 hex digit (16Byte)

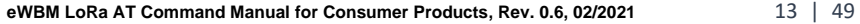

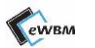

### 6.2.4. AT+PNM

- <span id="page-13-0"></span>⚫ Public Network Mode Status
	- % Under the Lora Network (Server) Policy*.*

### **Table 5 AT+PNM**

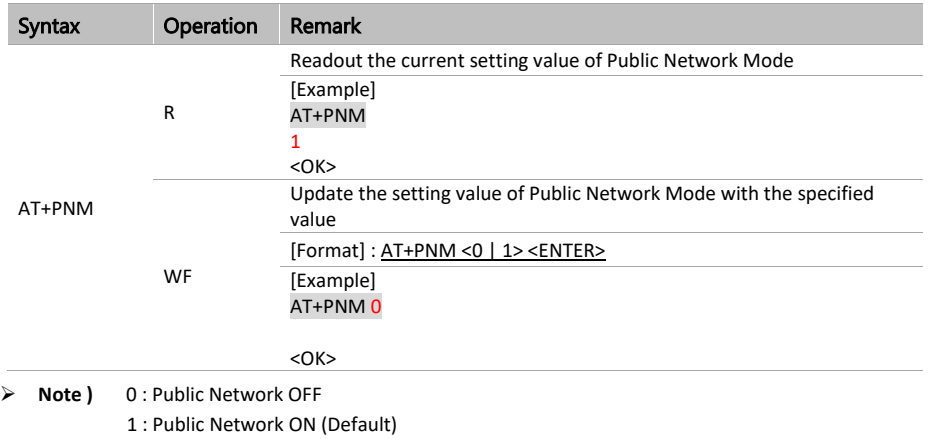

### 6.2.5. AT+NJM

<span id="page-13-1"></span>⚫ Command for Network Join Mode Setting, Reboot after the setting is updated and stored.

### **Table 6 AT+NJM**

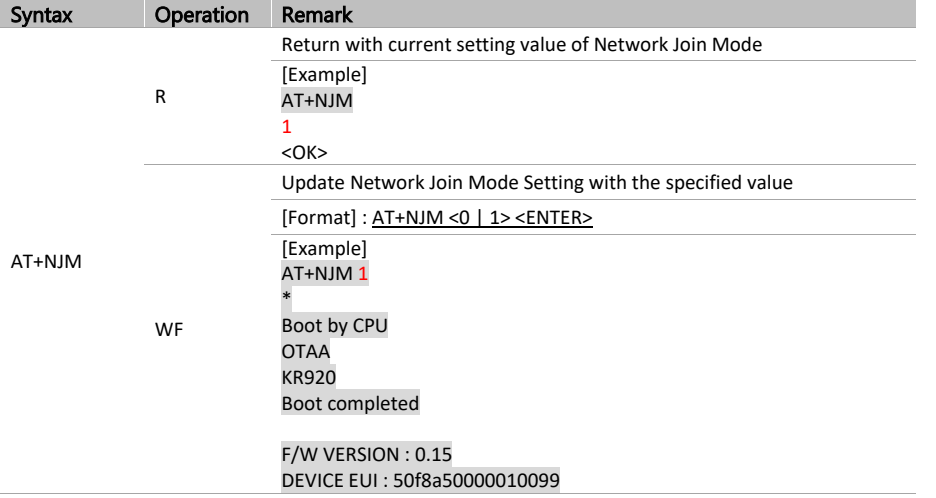

**eWBM LoRa AT Command Manual for Consumer Products, Rev. 0.6, 02/2021** 14 | 49

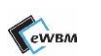

➢ **Note)** 0: ABP 1: OTAA (Default 2:P2P

**eWBM LoRa AT Command Manual for Consumer Products, Rev. 0.6, 02/2021** 15 | 49

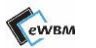

### 6.2.6. AT+CLASS

<span id="page-15-0"></span>⚫ The Command for setting the LoRa MAC Class

### **Table 7 AT+CLASS**

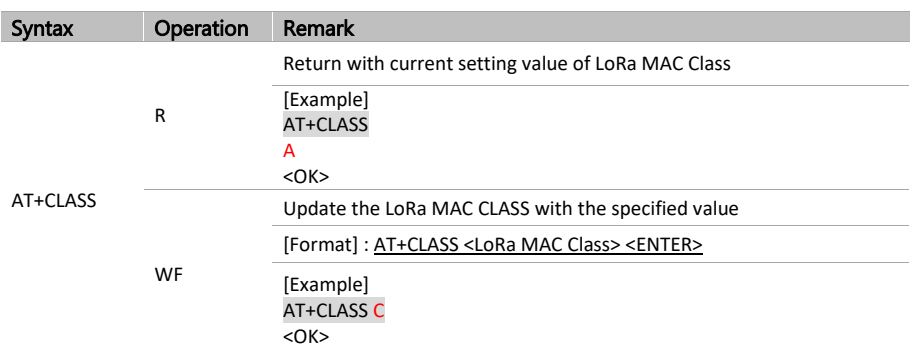

⚫ **Note)** LoRa MAC Class : A(Default), B, or C

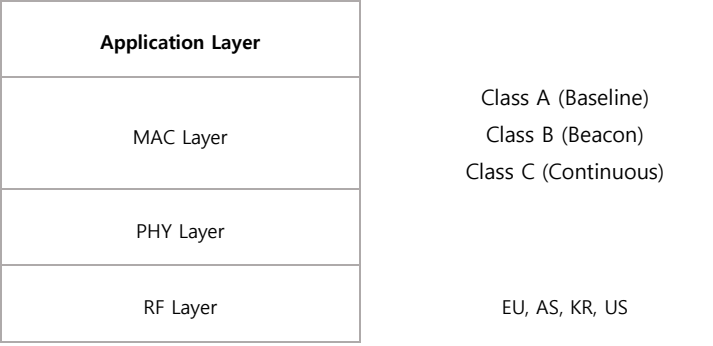

<LoRa Protocol Stack>

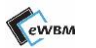

### 6.2.7. AT+JOIN

<span id="page-16-0"></span>⚫ Command to Join LoRa Network Server

### **Table 8 AT+JOIN**

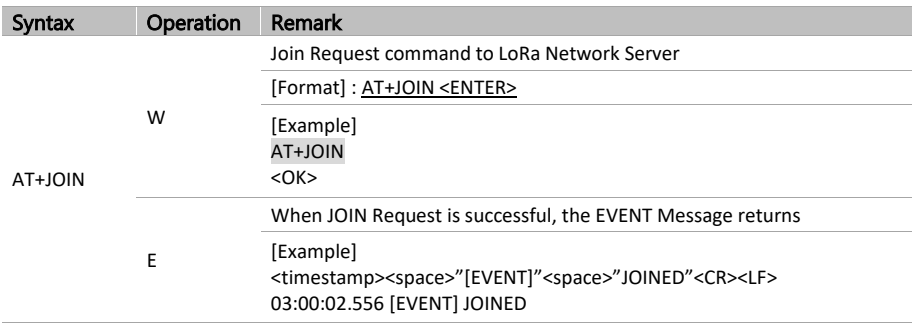

### 6.2.8. AT+NJS

<span id="page-16-1"></span>⚫ Command to check Join Status

### **Table 9 AT+NJS**

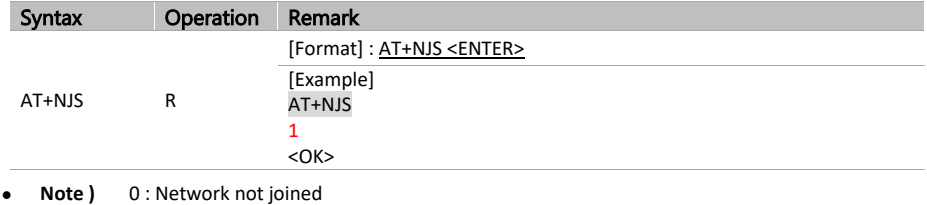

1 : Network joined

### 6.2.9. AT+AJOIN

<span id="page-16-2"></span>⚫ Command to set Automatic Join Request when device is booted.

### **Table 10 AT+AJOIN**

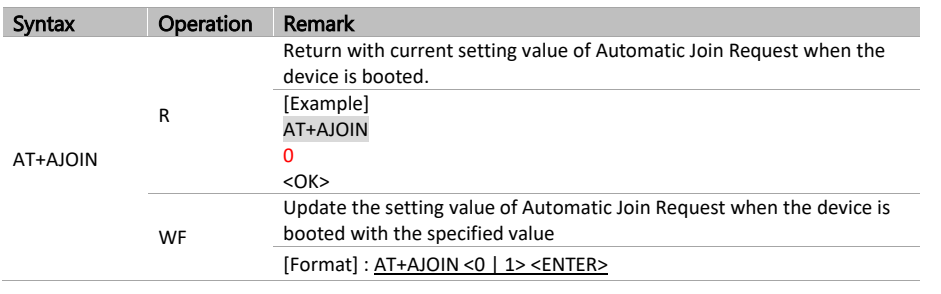

**eWBM LoRa AT Command Manual for Consumer Products, Rev. 0.6, 02/2021** 17 | 49

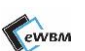

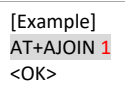

➢ **Note )** 0 : OFF (Automatic Join Request is off) 1 : ON (Automatic Join Request is set)

#### <span id="page-17-0"></span> $6.2.10.$ AT+NWKSKEY

- ⚫ Network Session Key (16 Byte) *% Automatic from OTAA Join Mode*
- ⚫ Returns 32 hex digit (16 Byte)

### **Table 11 AT+NWKSKEY**

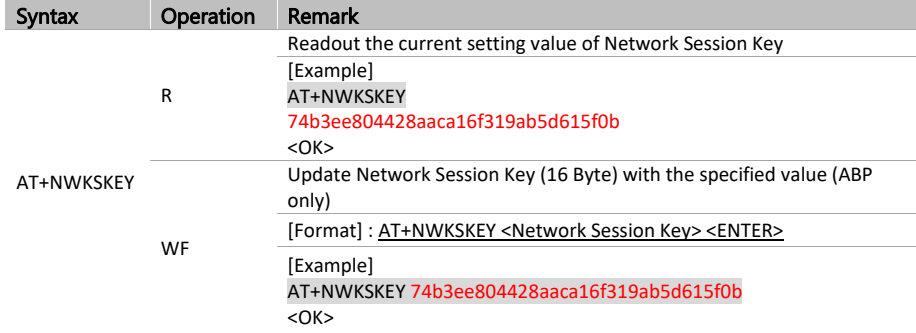

### <span id="page-17-1"></span>6.2.11. AT+APPSKEY

- ⚫ Application Session Key(16byte)
- ⚫ Returns 32 hex digit (16 Byte)

### **Table 12 AT+APPSKEY**

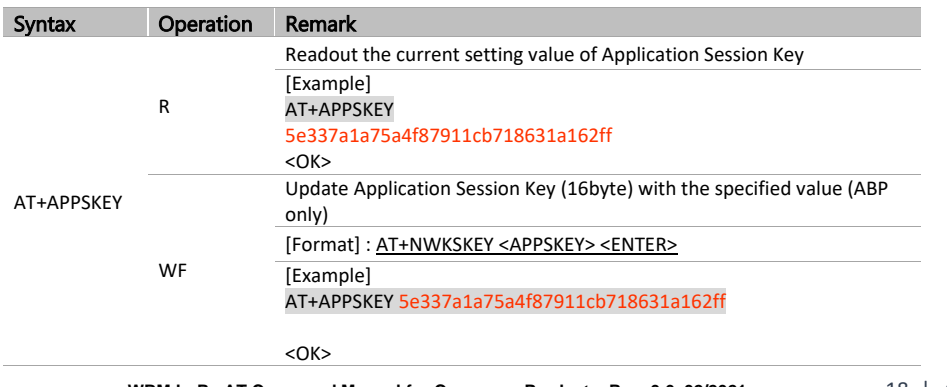

**eWBM LoRa AT Command Manual for Consumer Products, Rev. 0.6, 02/2021** 18 | 49

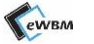

### <span id="page-18-0"></span>6.2.12. AT+DADDR

- ⚫ Device Address (4 Byte)
- ⚫ Return with 8 hex digits (4 Byte)

### **Table 13 AT+DADDR**

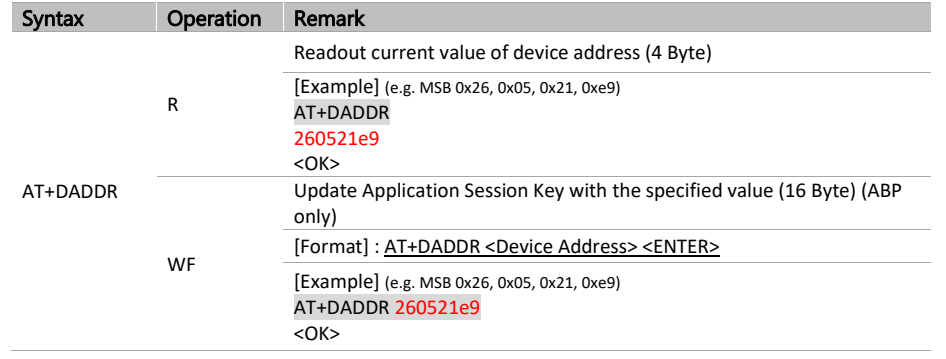

### <span id="page-18-1"></span>6.2.13. AT+NWKID

- ⚫ Network ID (4byte) display value
- -> 8 hex digit (4byte) display (e.g. MSB 0x00, 0x12, 0x34, 0x56) • WF Mode 6 hex digit (3Byte) input (e.g. MSB 0x12, 0x34, 0x56)  $\vert$

### **Table 14 AT+DADDR**

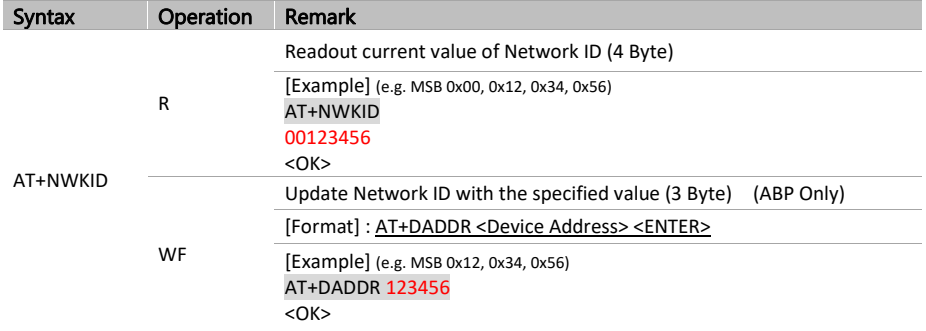

**메모 포함[전1]:** ⚫WF Mode 6 hex digit (3Byte) input (e.g. MSB 0x12, 0x34, 0x56) 를 확인하여 LoRa Manual 5.2.13 에 8 hex digits 를 8 hex digit 으로 바꾸었습니다. 확인해 주세요

**메모 포함[병전2R1]:** 의미상 8 개 16 진수 라는 의미만 있으면 될 것으로 생각 합니다.

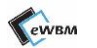

### <span id="page-19-0"></span>6.2.14. AT+AINF

- ⚫ Returns Activation Setting Configuration
- ⚫ Return Format: "AT Command Name" + ":" + setting value

### **Table 15 AT+AINF**

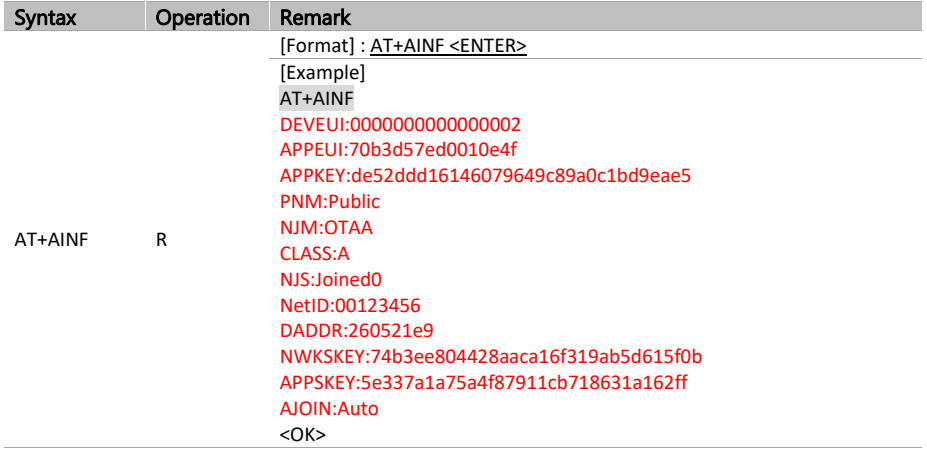

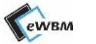

# <span id="page-20-0"></span>**7. UP/DOWN LINK COMMAND**

### <span id="page-20-1"></span>**7.1. COMMAND TABLE**

**Table 16 UP/Down Link Command Table**

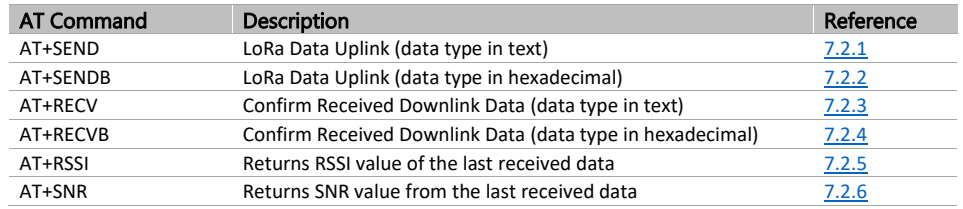

### <span id="page-20-2"></span>**7.2. COMMAND DETAIL**

#### <span id="page-20-3"></span> $7.2.1.$ AT+SEND

- ⚫ LoRa Data Uplink Command
- ⚫ Send Data Type : text data

### **Table 17 AT+SEND**

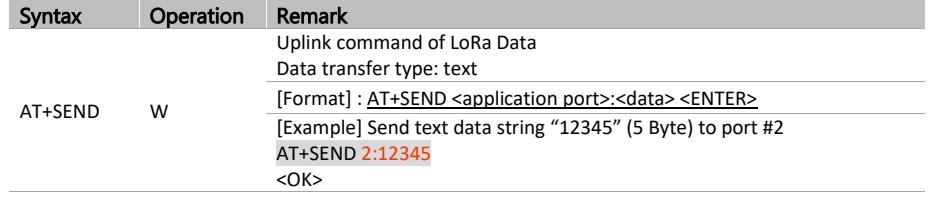

➢ **Note )** When the data is sent successfully, **<OK>** message returns If Failed to send, <**AT\_ERROR**> message returns

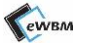

#### <span id="page-21-0"></span>AT+SENDB  $7.2.2.$

- ⚫ LoRa Data Uplink Command
- ⚫ Send Data type : hexadecimal data

### **Table 18 AT+SENDB**

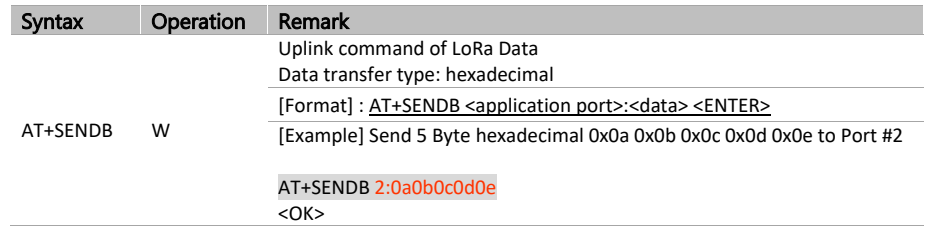

➢ **Note )** When the data is sent successfully, **<OK>** message returns. If failed, <**AT\_ERROR**> message returns.

#### <span id="page-21-1"></span> $7.2.3.$ AT+RECV

- ⚫ Readout Received Downlink Data
- ⚫ Received Data Type : text data

### **Table 19 AT+RECV**

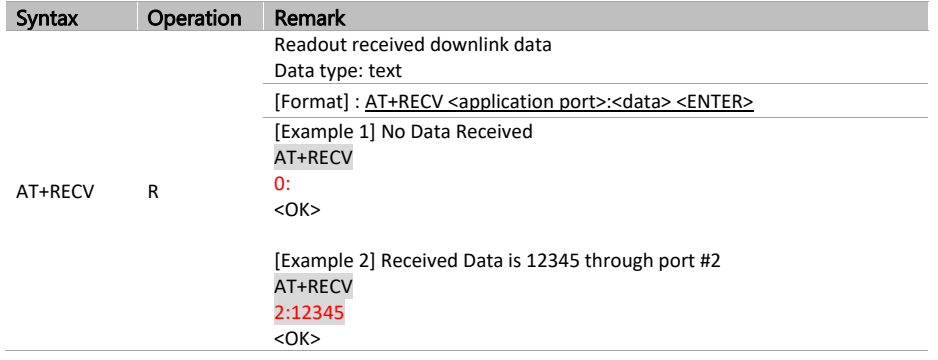

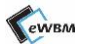

#### <span id="page-22-0"></span>AT+RECVB  $7.2.4.$

- ⚫ Readout Received Downlink Data
- ⚫ Received Data Type: hexadecimal data

### **Table 20 AT+RECVB**

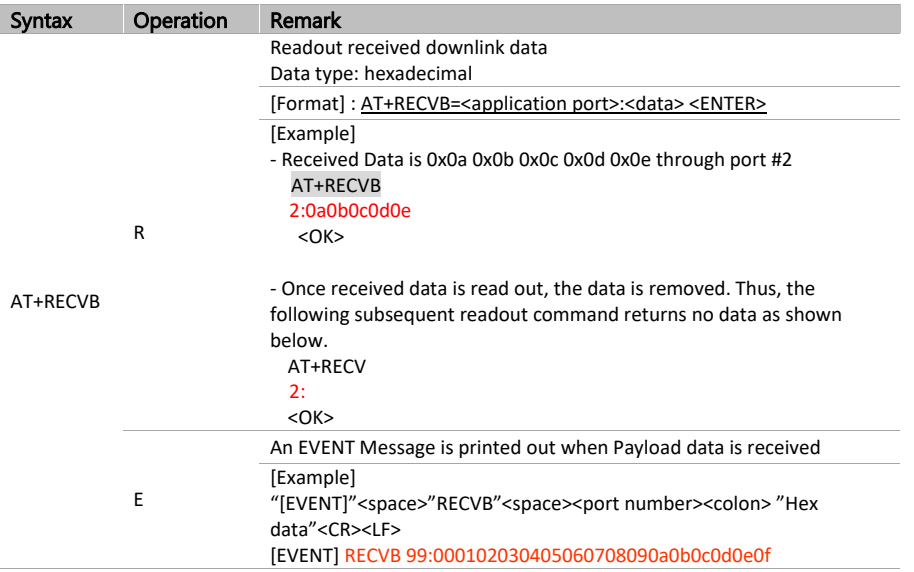

➢ **Note )** Execute the AT+RECVB command to confirm that the received data type is hexadecimal.

#### <span id="page-22-1"></span> $7.2.5.$ AT+RSSI

⚫ Readout RSSI value of the last received data

### **Table 21 AT+RSSI**

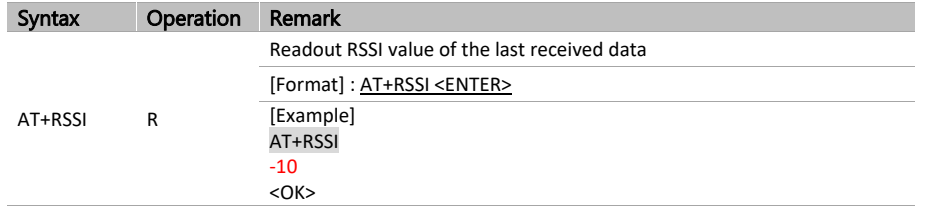

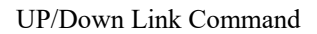

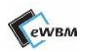

#### <span id="page-23-0"></span> $7.2.6.$ AT+SNR

⚫ Readout SNR (signal noise ratio) value of the last received data

### **Table 22 AT+SNR**

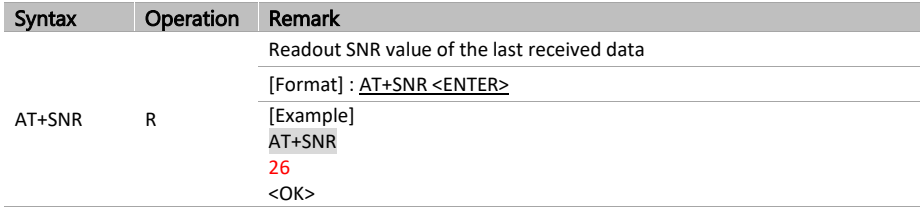

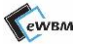

# <span id="page-24-0"></span>**8. LORAMAC CONFIGURE COMMAND**

### <span id="page-24-1"></span>**8.1. COMMAND TABLE**

**Table 23 LoRaMAC Configure Command**

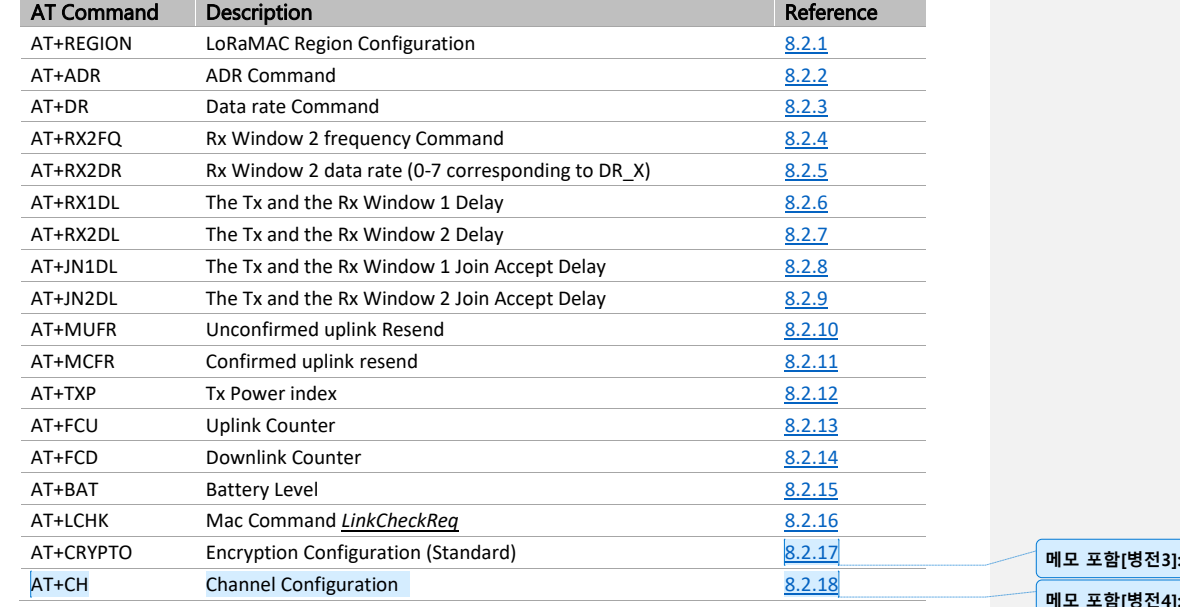

### <span id="page-24-2"></span>**8.2. COMMAND DETAIL**

#### <span id="page-24-3"></span> $8.2.1.$ AT+REGION

⚫ Returns LoRaMAC Region Configuration. Reboot after the configuration is updated.

### **Table 24 AT+REGION**

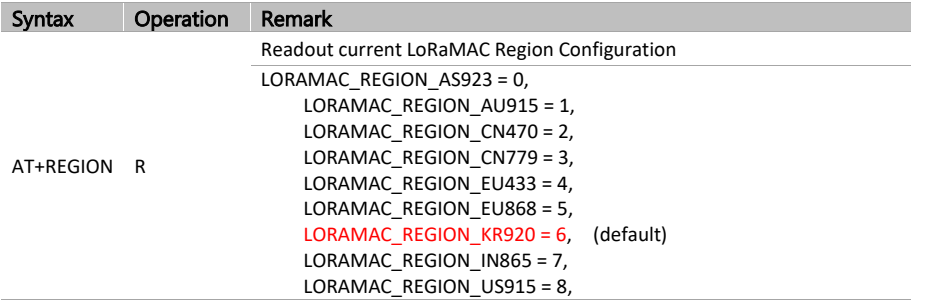

**eWBM LoRa AT Command Manual for Consumer Products, Rev. 0.6, 02/2021** 25 | 49

**메모 포함[병전3]:** 잘못된 하이퍼링크 수정

**메모 포함[병전4]:** AT+CH 추가

LoRaMAC Configure Command

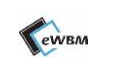

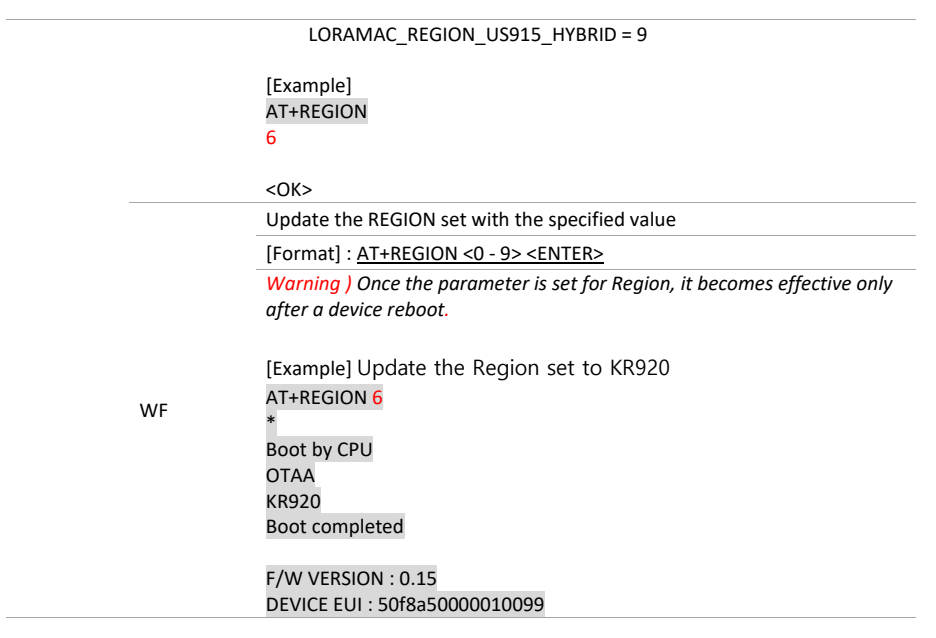

#### <span id="page-25-0"></span> $8.2.2.$ AT+ADR

⚫ Auto Data Rate (ADR) Configuration

```
Table 25 AT+ADR
```
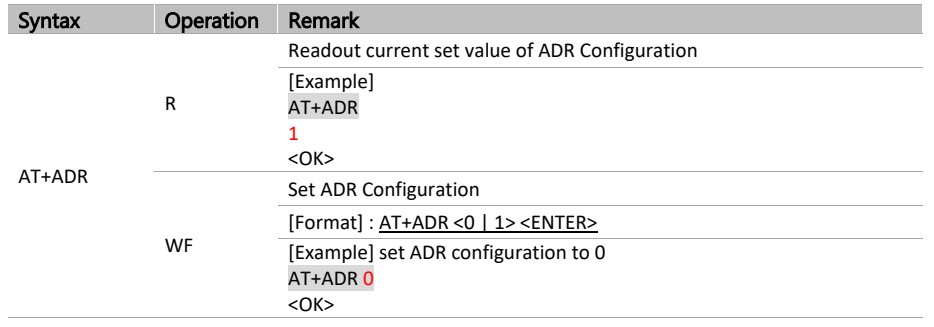

➢ **Note)** 0 : ADR off / 1 : ADR on

**eWBM LoRa AT Command Manual for Consumer Products, Rev. 0.6, 02/2021** 26 | 49

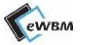

#### <span id="page-26-0"></span> $8.2.3.$ AT+DR

⚫ Current Data Rate Configuration Status. The spreading factor (SF) may vary by region.

### **Table 26 AT+DR**

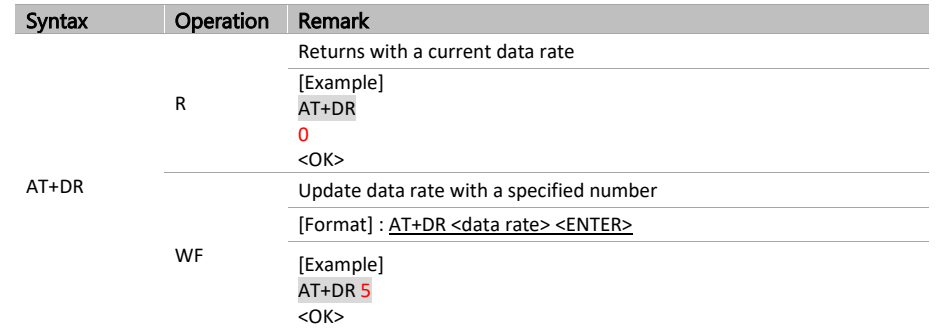

### ➢ **Note )** Data Rate Configuration

0: SF12 BW125 (KR920, AS923, EU868)

1: SF11 BW125 (KR920, AS923, EU868)

2: SF10 BW125 (KR920, AS923, EU868)

3: SF9 BW125 (KR920, AS923, EU868)

4: SF8 BW125 (KR920, AS923, EU868)

5: SF7 BW125 (KR920, AS923, EU868)

6: SF7 BW250 (AS923, EU868)

7: FSK (AS923, EU868)

### LoRaMAC Configure Command

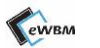

#### <span id="page-27-0"></span>AT+RX2FQ  $8.2.4.$

⚫ RX Window 2 Frequency Command

### **Table 27 AT+RX2FQ**

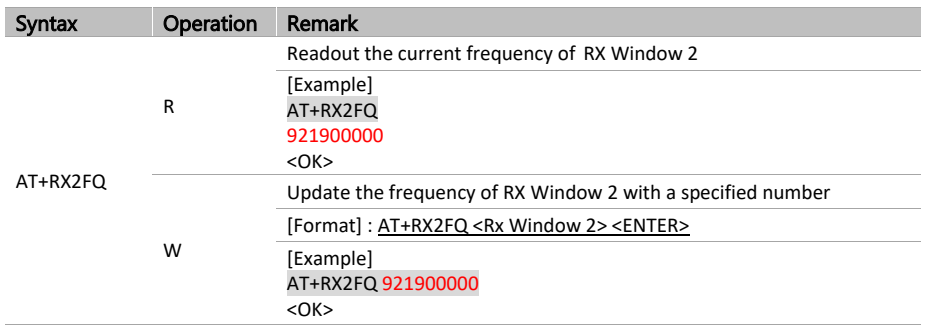

#### <span id="page-27-1"></span> $8.2.5.$ AT+RX2DR

⚫ Rx Window 2 data rate (0-7 corresponding to DR\_X) Command

### **Table 28 AT+RX2DR**

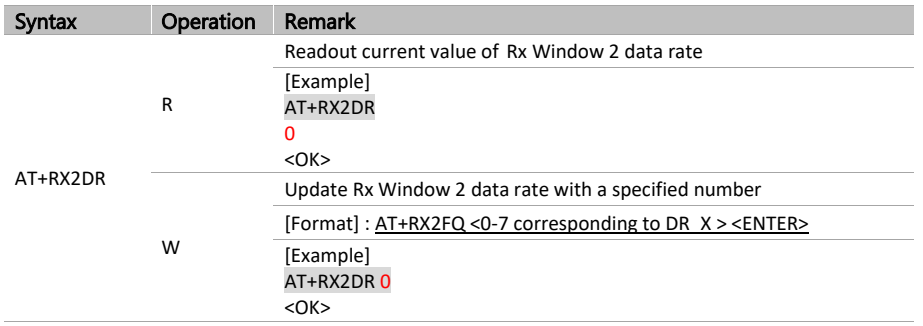

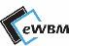

#### <span id="page-28-0"></span>AT+RX1DL  $8.2.6.$

⚫ Set the delay between the end of the TX and the Rx Window 1 in ms

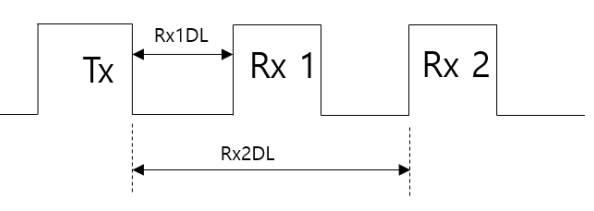

### **Table 29 AT+RX1DL**

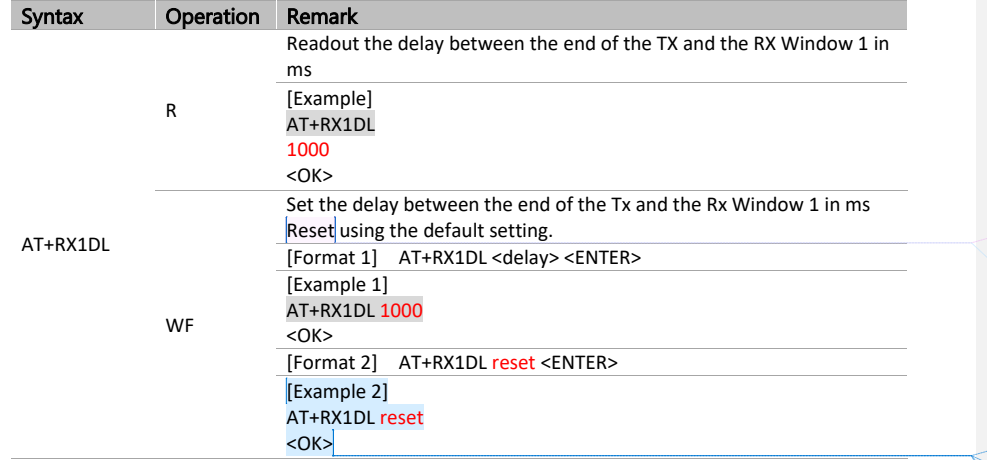

#### <span id="page-28-1"></span> $8.2.7.$ AT+RX2DL

⚫ Set the delay between the end of the TX and the Rx Window 2 in ms

### **Table 30 AT+RX2DL**

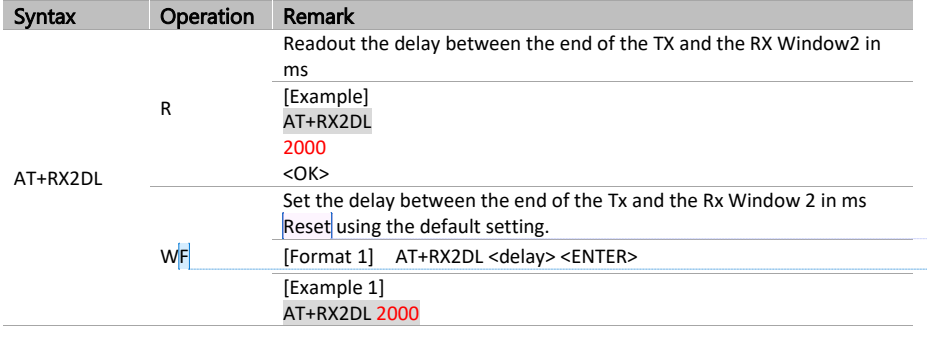

**eWBM LoRa AT Command Manual for Consumer Products, Rev. 0.6, 02/2021** 29 | 49

### **메모 포함[병전11]:** 메모리 저장 및 reset 기능 적용

기본값으로 설정값이 초기화되는 기능입니다. 해당 문구를 적절하게 수정 요청 합니다.

**메모 포함[오5]:** 6/11/19 무슨 뜻인요? 혹 "Reset

**메모 포함[병전6R5]:** 아래 reset 예제 추가 하였습니다. 기본값으로 설정값이 초기화되는 기능입니다. 해당 문구를 적절하게 수정 요청 합니다.

**메모 포함[병전10]:** 메모리 저장 및 reset 기능 적용

**메모 포함[오12]:** 6/11/19 무슨 뜻인요? 혹 "Reset

Stored value to be used as default value? **메모 포함[병전13R12]:** 아래 reset 예제 추가

Stored value to be used as default value?

**메모 포함[병전7]: 메모 포함[병전8]: 메모 포함[병전9]:** sdfkj

하였습니다.

### LoRaMAC Configure Command

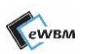

 $<$ OK $>$ [Format 2] AT+RX2DL reset<ENTER> [Example 2] AT+RX2DL reset  $<$ OK $>$ 

#### <span id="page-29-0"></span> $8.2.8.$ AT+JN1DL

⚫ This command allows the user to access the join delay on RX window 1 in ms.

### **Table 31 AT+JN1DL**

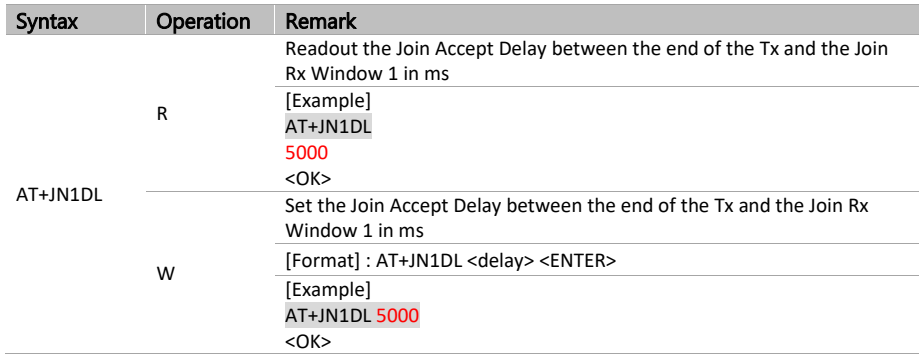

#### <span id="page-29-1"></span> $8.2.9.$ AT+JN2DL

● Set the Join Accept delay between the end of the TX and the Join Rx Window 2 in ms

### **Table 32 AT+JN2DL**

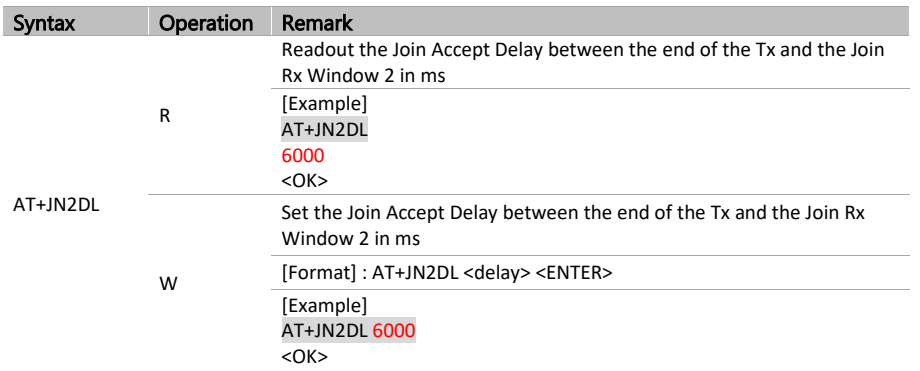

**eWBM LoRa AT Command Manual for Consumer Products, Rev. 0.6, 02/2021** 30 | 49

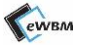

### <span id="page-30-0"></span>8.2.10. AT+MUFR

⚫ Command to repeat the unconfirmed uplink without waiting for acknowledgement from the server. The default value is set to 1. The maximum number of repetitions is set to 15.

### **Table 33 AT+MUFR**

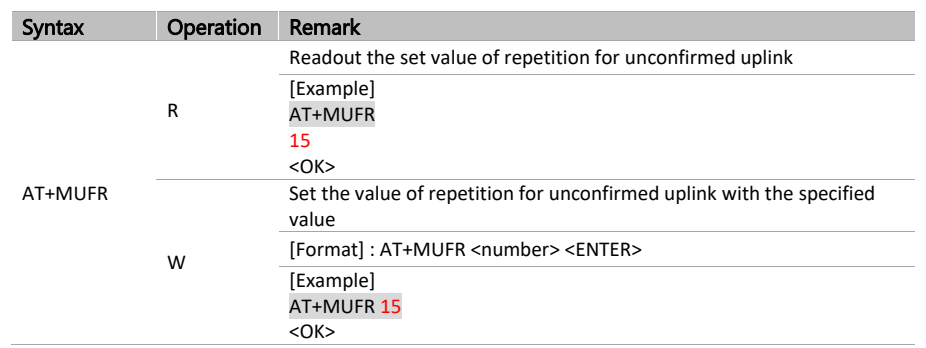

➢ **Note )** number: number of repetition (1-15), default=1, max = 15

### <span id="page-30-1"></span>8.2.11. AT+MCFR

⚫ Resend command for confirmed uplink. The send command repeats until an acknowledgement from the server is arrived. The default number of repetitions sets to 8.

### **Table 34 AT+MCFR**

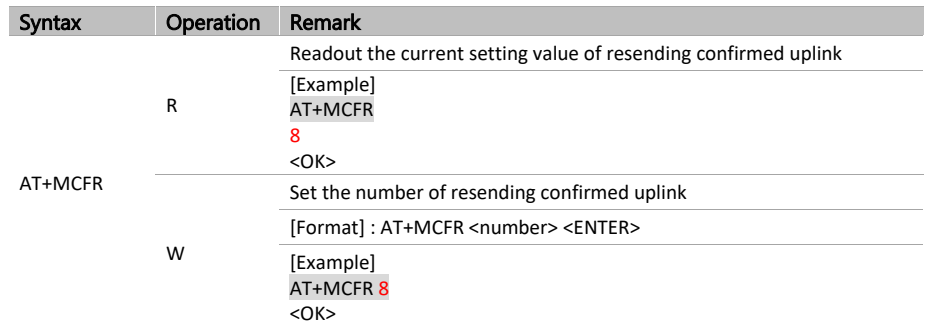

➢ **Note )** number: number of resend (1-8), default=8

**eWBM LoRa AT Command Manual for Consumer Products, Rev. 0.6, 02/2021** 31 | 49

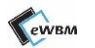

### <span id="page-31-0"></span>8.2.12. AT+TXP

⚫ Tx Power Index Command

### **Table 35 AT+TXP**

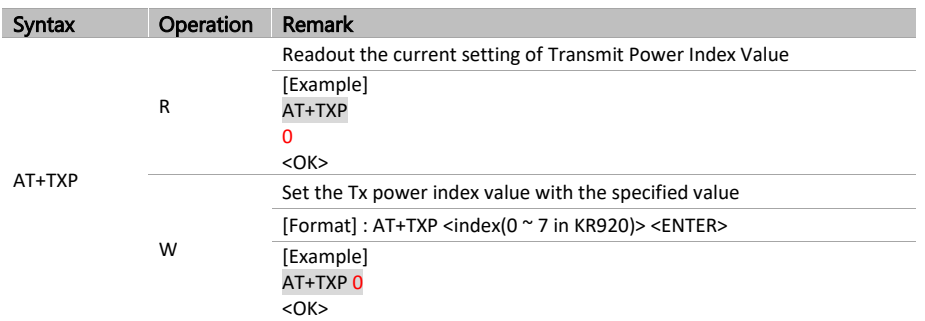

### ➢ **Note )** Tx Power Index Value

### ➢ Tx Power Index Value Table

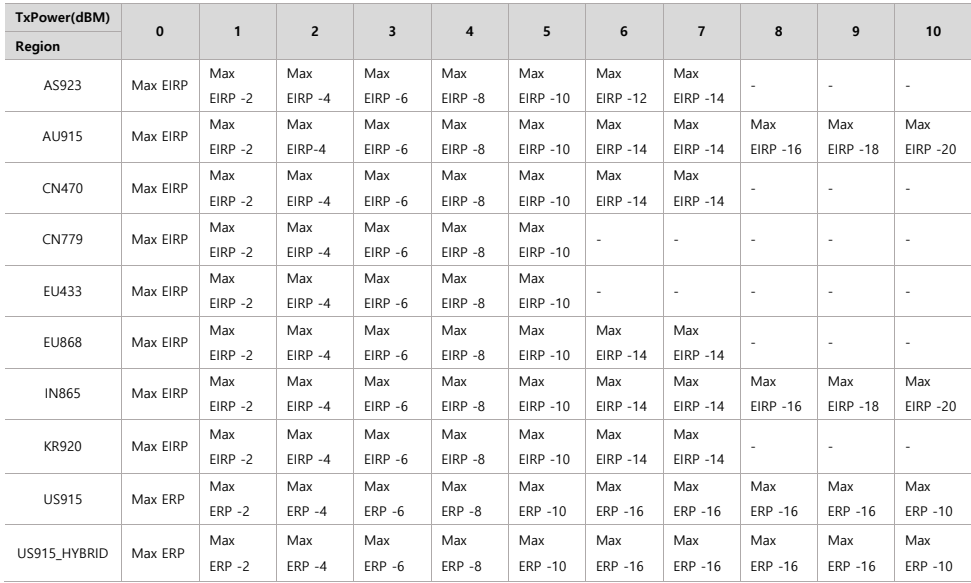

**eWBM LoRa AT Command Manual for Consumer Products, Rev. 0.6, 02/2021** 32 | 49

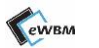

### <span id="page-32-0"></span>8.2.13. AT+FCU

⚫ Uplink Counter Command

### **Table 36 AT+FCU**

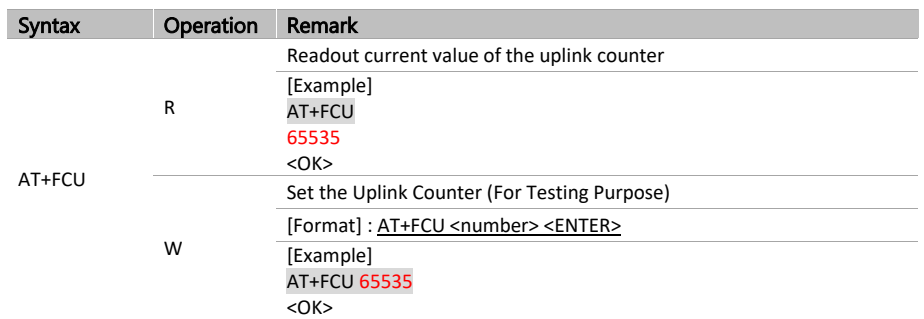

➢ **Note )** number: uplink counter (0-65535)

### <span id="page-32-1"></span>8.2.14. AT+FCD

⚫ Downlink Counter Command

### **Table 37 AT+FCD**

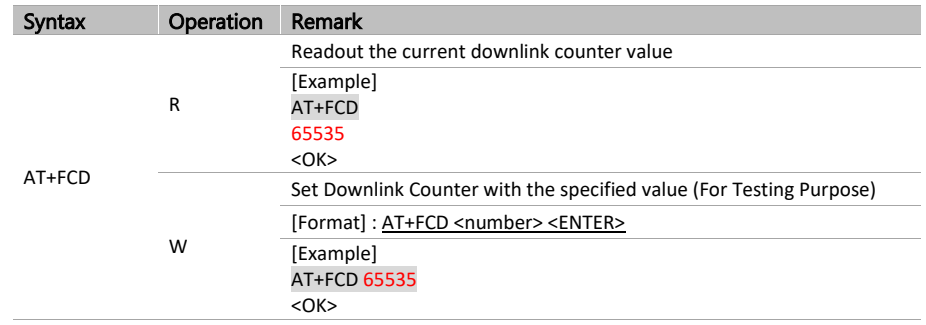

➢ **Note )** number: downlink counter (0-65535)

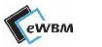

### <span id="page-33-0"></span>8.2.15. AT+BAT

⚫ This command allows the user to access the battery level of the end-device

### **Table 38 AT+BAT**

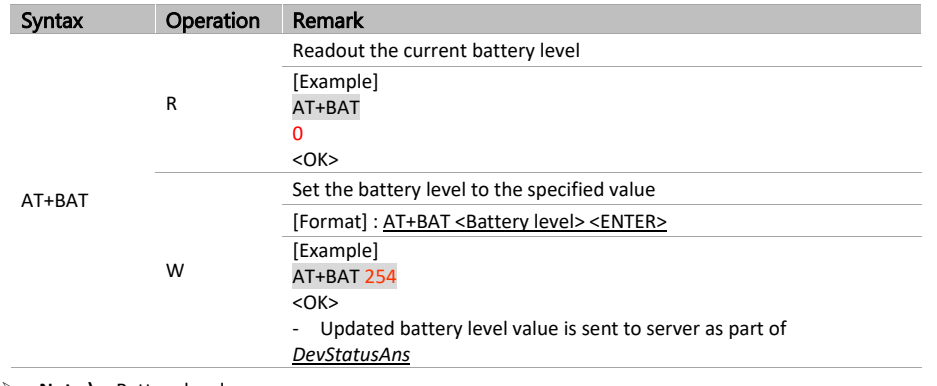

➢ **Note )** Battery level

0: USB / 1: Min level ~ / 254: Fully charged / 255: Error

### <span id="page-33-1"></span>8.2.16. AT+LCHK

⚫ Line Check Command. The command is used to check that the link is working properly.

### **Table 39 AT+LCHK**

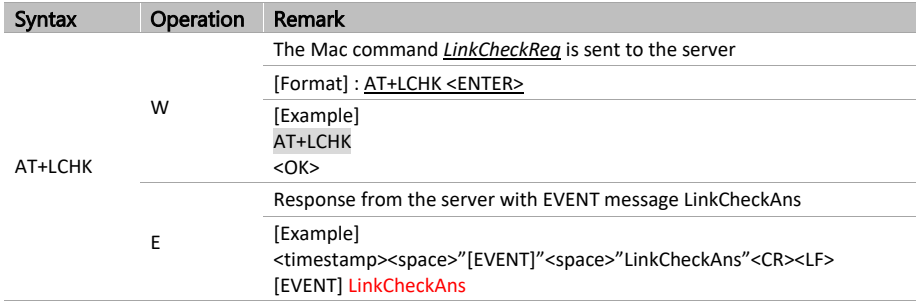

**eWBM LoRa AT Command Manual for Consumer Products, Rev. 0.6, 02/2021** 34 | 49

### LoRaMAC Configure Command

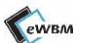

**메모 포함[병전14]:** AT+CH 명령어 추가

#### <span id="page-34-0"></span>AT+CRYPTO  $8.2.17.$

⚫ Readout Encryption Configuration (Standard)

- \*\* AES encryption algorithm is used in LoRaWAN by default.

### **Table 40 AT+CRYPTO**

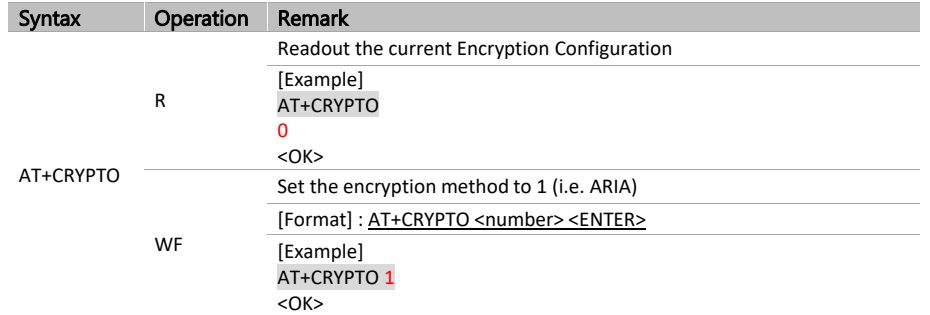

➢ Note ) [1] number : Encryption methods

0 : AES (\*Default) / 1 : ARIA

[2] ARIA is a block cypher which gets selected as a standard cryptographic technique in Korea.

[3] Exception: ARIA is incompatible with LoRaWAN standard.

When JOIN gets requested in OTAA mode, the AES is used instead of ARIA.

➢ The ARIA gets used only in Uplink/Downlink data encryption.

#### <span id="page-34-1"></span>AT+CH 8.2.18.

⚫ Readout the current Configuration then update the Channel

### **Table 41 AT+CH**

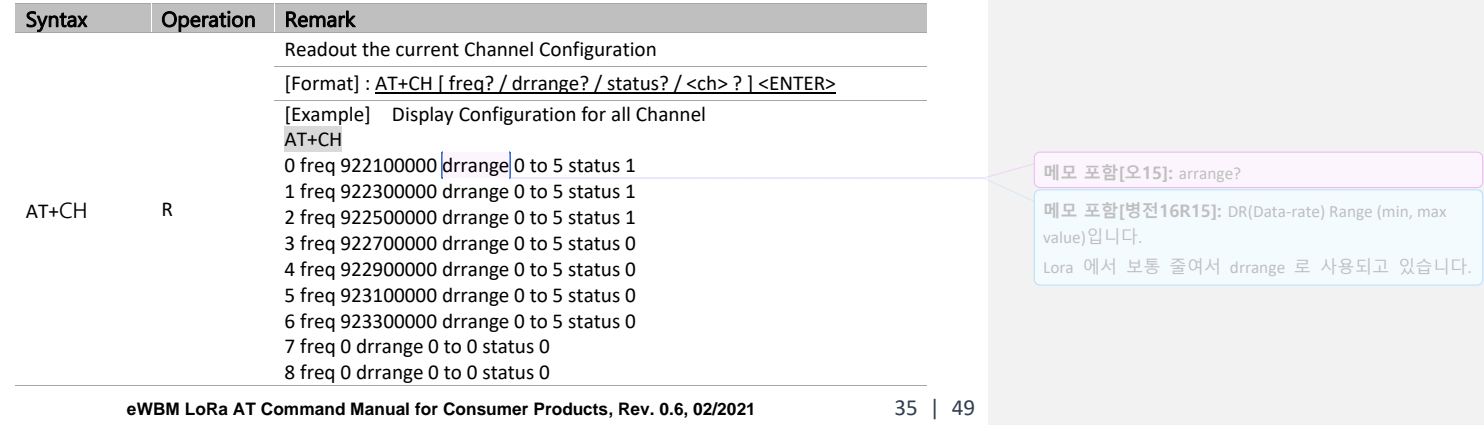

LoRaMAC Configure Command

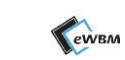

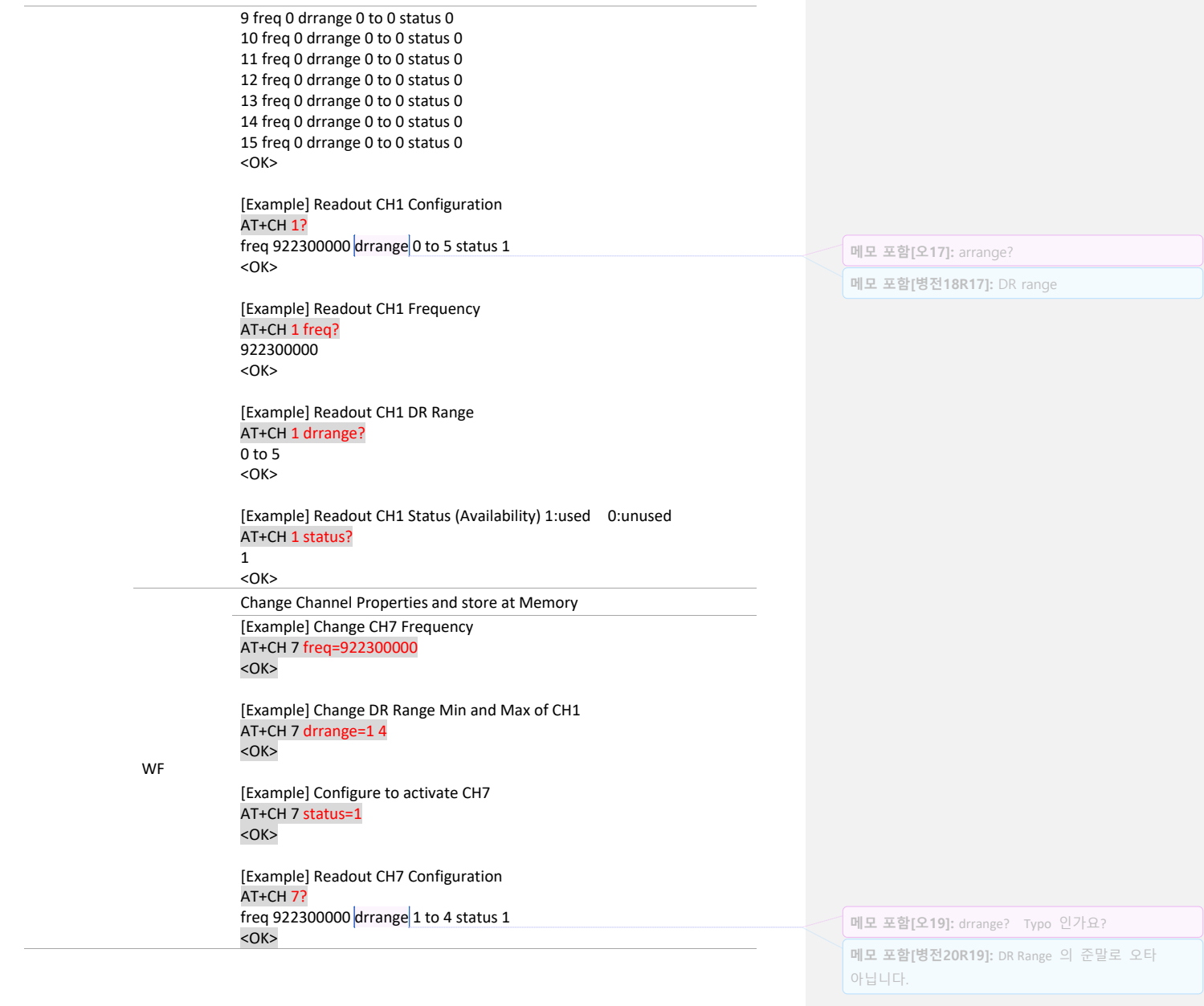

**eWBM LoRa AT Command Manual for Consumer Products, Rev. 0.6, 02/2021** 36 | 49

# <span id="page-36-0"></span>**9. SYSTEM COMMAND**

### <span id="page-36-1"></span>**9.1. COMMAND TABLE**

### **Table 42 SYSTEM Command**

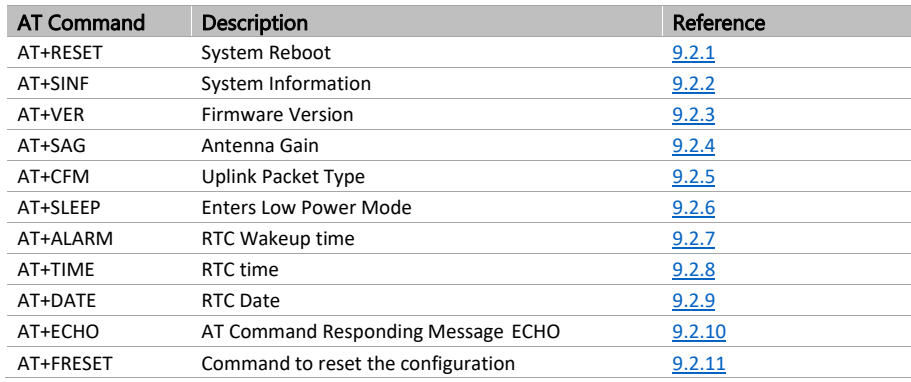

# <span id="page-36-2"></span>**9.2. COMMAND DETAIL**

### <span id="page-36-3"></span>9.2.1. AT+RESET

⚫ System Reset command

### **Table 43 AT+RESET**

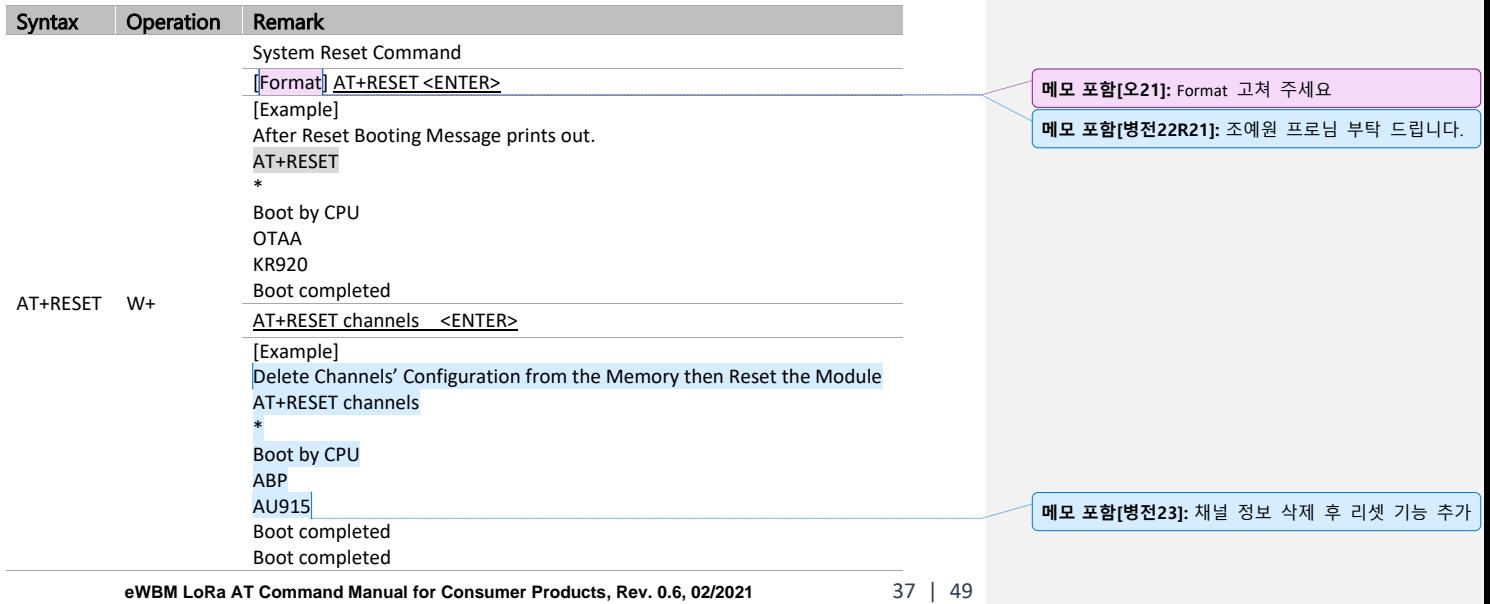

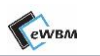

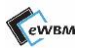

#### <span id="page-37-0"></span>AT+SINF  $9.2.2.$

- ⚫ Command to readout system information
- ⚫ Output format: "AT Command Name" + ":" + configured value

### **Table 44 AT+SINF**

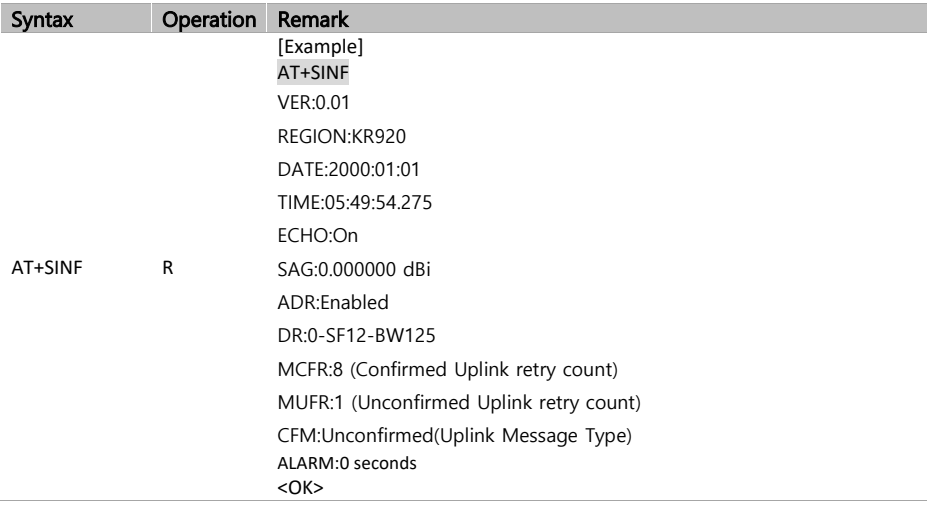

#### <span id="page-37-1"></span> $9.2.3.$ AT+VER

⚫ Firmware Version Information

### **Table 45 AT+SAG**

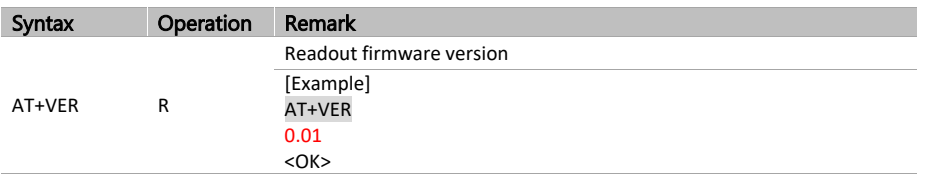

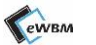

#### <span id="page-38-0"></span>AT+SAG  $9.2.4.$

⚫ The Command to readout Antenna Gain

### **Table 46 AT+SAG**

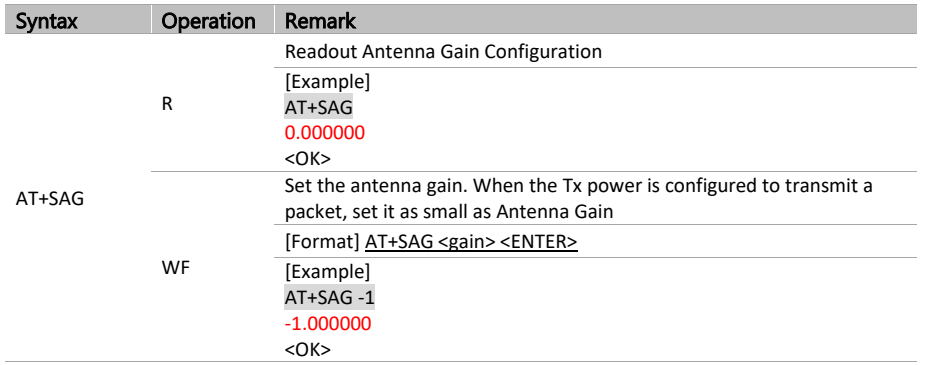

➢ **Note )** default Value : 0 dBm

[gain] : Integer Input Value between -4 and 6 (dBm) is allowed

#### <span id="page-38-1"></span> $9.2.5.$ AT+CFM

⚫ Readout and set command for Uplink Packet Type

### **Table 47 AT+CFM**

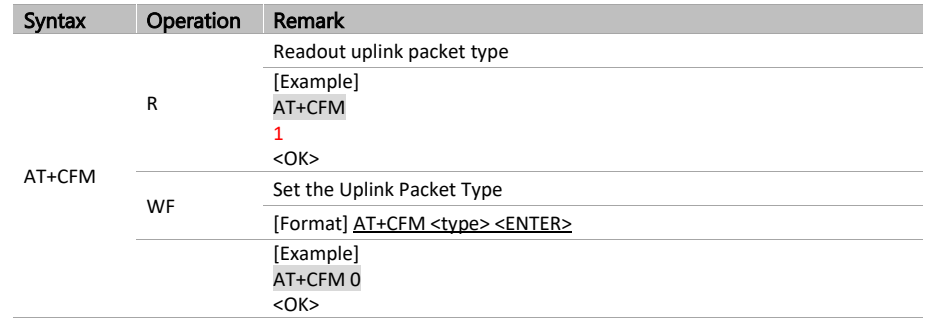

➢ Note) Type

1 : Confirmed Packet

0 : Unconfirmed Packet

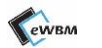

#### <span id="page-39-0"></span> $9.2.6.$ AT+SLEEP

- Enter Low Power Mode (Use RST to Wakeup)
- ⚫ This command is useful for measuring the current consumption

### **Table 48 AT+SLEEP**

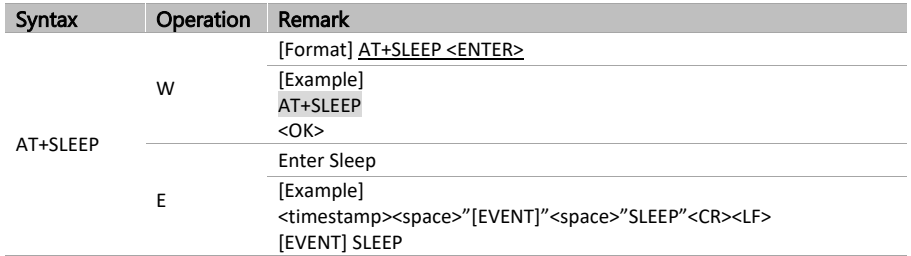

#### <span id="page-39-1"></span> $9.2.7.$ AT+ALARM

⚫ RTC Wakeup time (Default is set to 0 sec)

### **Table 49 AT+WAKEUPTIME**

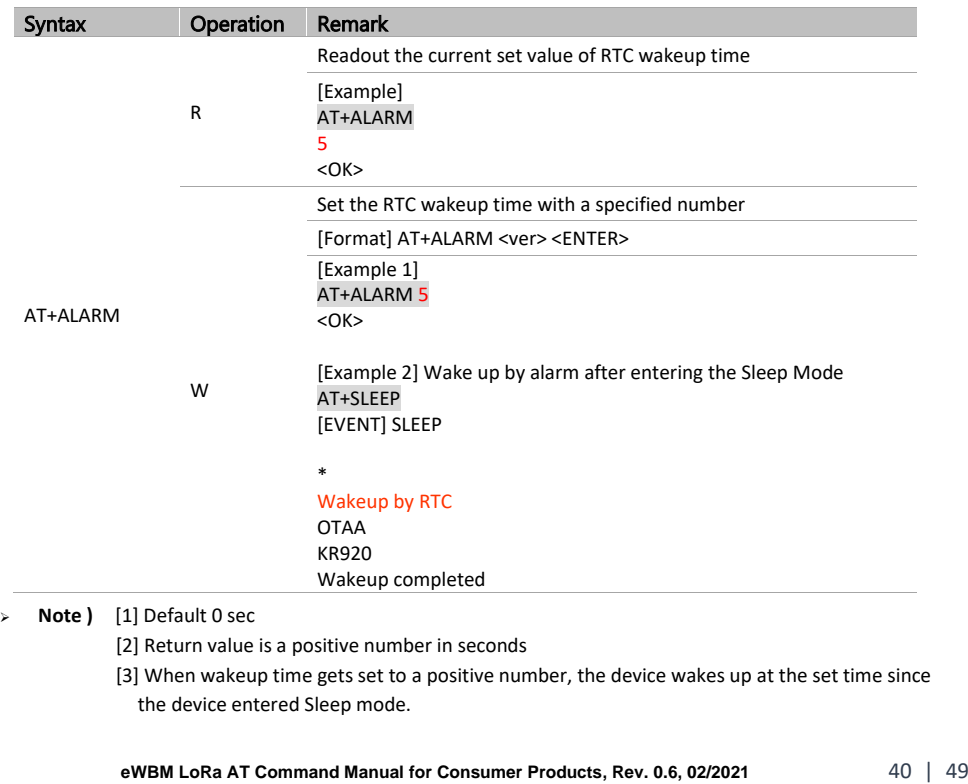

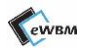

#### <span id="page-40-0"></span> $9.2.8.$ AT+TIME

⚫ RTC Time Command

### **Table 50 AT+TIME**

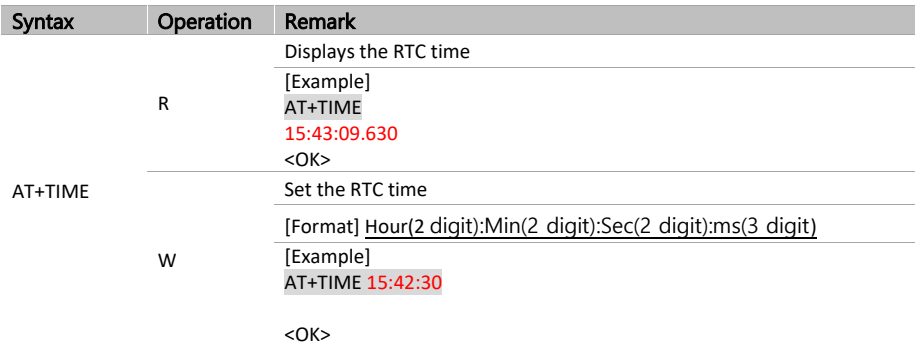

➢ **Note)** Use the same input format, as shown in the displayed output time.

**eWBM LoRa AT Command Manual for Consumer Products, Rev. 0.6, 02/2021** 41 | 49

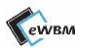

#### <span id="page-41-0"></span>AT+DATE  $9.2.9.$

⚫ RTC Date Command

### **Table 51 AT+DATE**

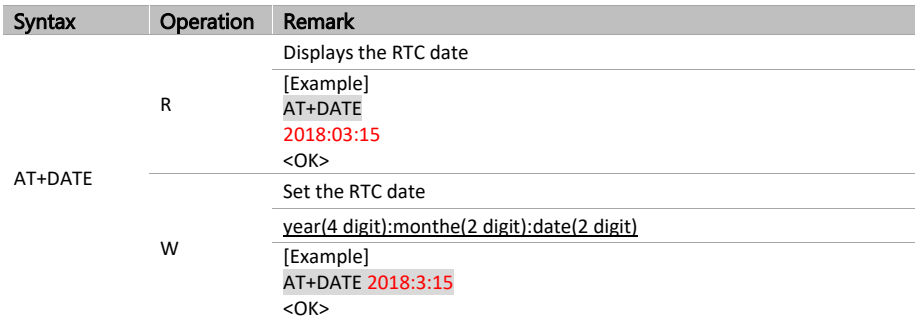

➢ **Note )** Use the same input format as shown in the displayed output date.

### <span id="page-41-1"></span>9.2.10. AT+ECHO

⚫ Echo command

### **Table 52 AT+ECHO**

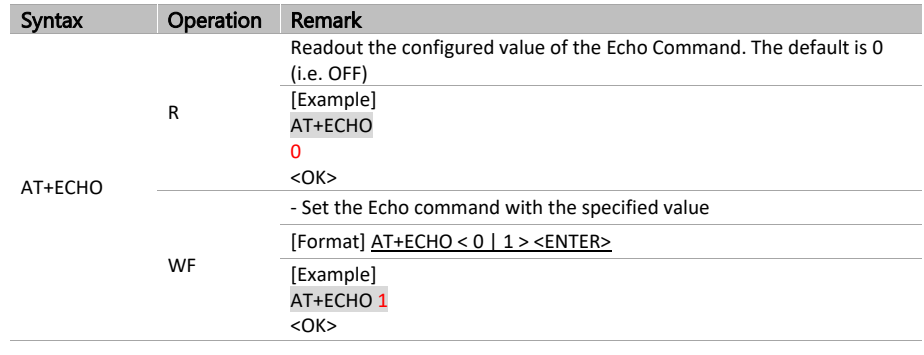

➢ **Note )** 1 : ON

0 : OFF (Default)

EWBM

**메모 포함[병전24]:** AT+FRESET 추가

# <span id="page-42-0"></span>9.2.11. AT+FRESET

⚫ Except for Device EUI reset the configuration

### **Table 53 AT+ECHO**

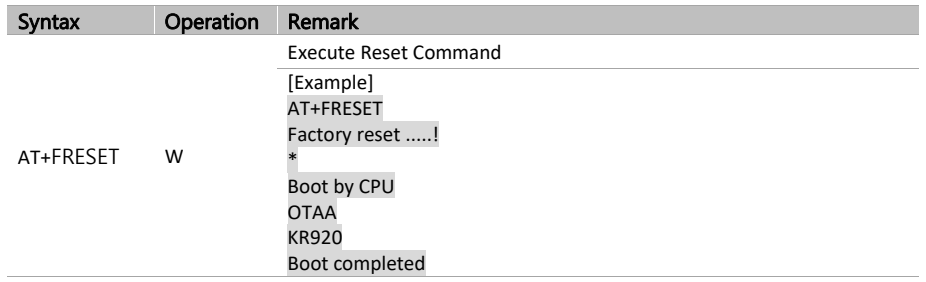

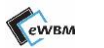

# <span id="page-43-0"></span>**10. DEBUG COMMAND**

### **10.1. COMMAND TABLE**

### <span id="page-43-1"></span>**Table 54 Debug Command**

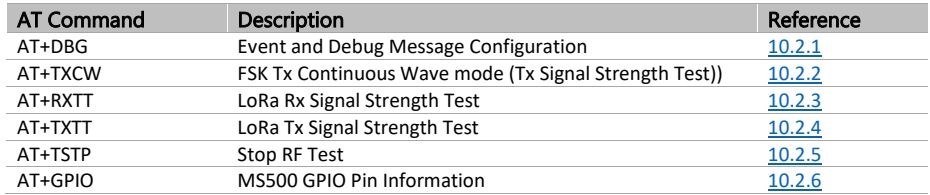

### <span id="page-43-2"></span>**10.2. COMMAND DETAIL**

### <span id="page-43-3"></span>10.2.1. AT+DBG

⚫ Readout the Debug Message Type

### **Table 55 AT+DBG**

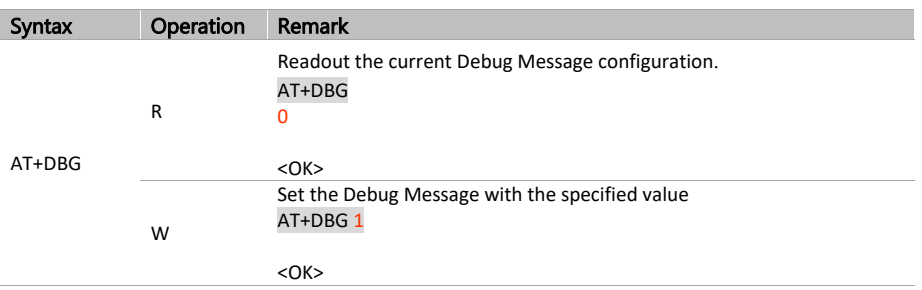

➢ **Note )** 0 : Debug message Off / 1 : Debug message On

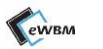

### <span id="page-44-0"></span>10.2.2. AT+TXCW

⚫ FSK Tx Continuous Wave Mode (Tx Strength Test)

### **Table 54 AT+TXCW**

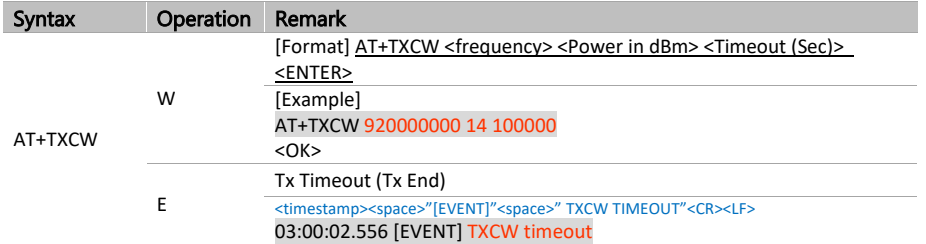

### <span id="page-44-1"></span>10.2.3. AT+RXTT

⚫ LoRa Rx (RF Strength Test)

### **Table 57 AT+RXTT**

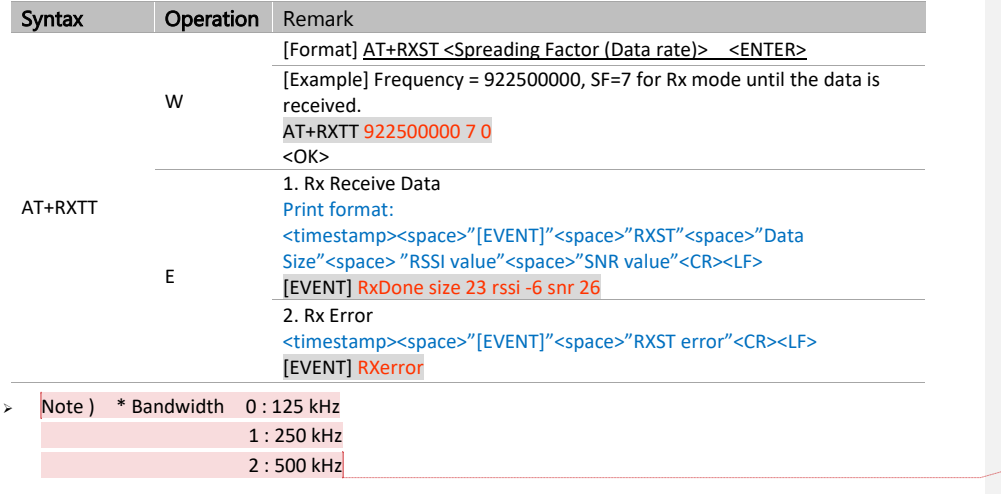

**eWBM LoRa AT Command Manual for Consumer Products, Rev. 0.6, 02/2021** 45 | 49

 $\left\{\right.$  **메모 포함[전25]:** Added this note to LoRa Manual

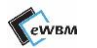

### <span id="page-45-0"></span>10.2.4. AT+TXTT

### ⚫ LoRa Tx RF Test

- % LoRaMac can be used after the device reboot.

### **Table 558 AT+TXTT**

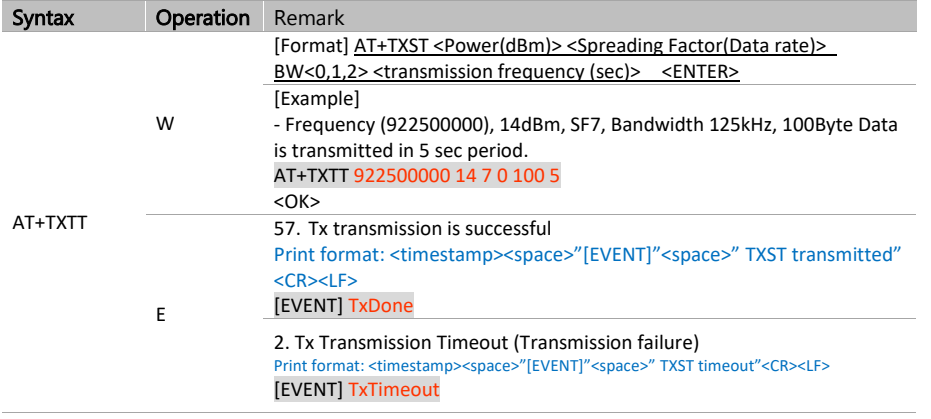

### <span id="page-45-1"></span>10.2.5. AT+TSTP

⚫ RF Test Stop

### **Table 569 AT+TSTP**

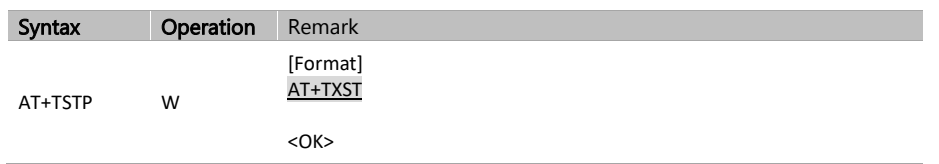

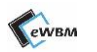

### <span id="page-46-0"></span>10.2.6. AT+GPIO

⚫ Returns with the MS500 GPIO Pin Configuration

### **Table 60 AT+GPIO**

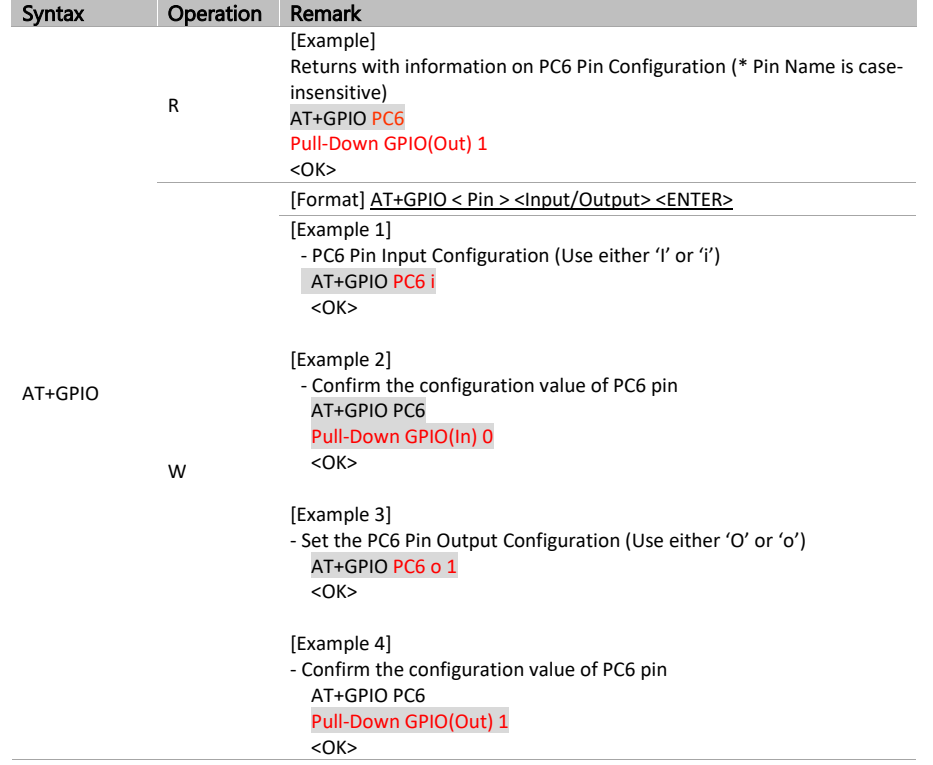

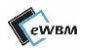

# <span id="page-47-0"></span>**DOCUMENT REVISION AND REFERENCE**

### **Revision History**

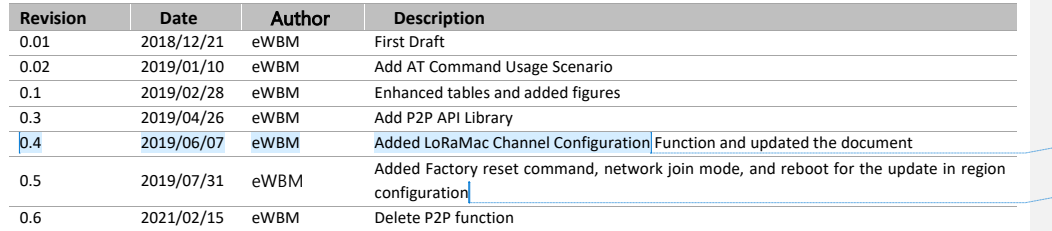

**메모 포함[병전26]:** 0.4 추가

**메모 포함[병전27]:** 0.5 버전 추가

**eWBM LoRa AT Command Manual for Consumer Products, Rev. 0.6, 02/2021** 48 | 49

# **COPYRIGHT NOTICE**

Copyright © 2019 eWBM Co., Ltd. All rights reserved.

This document is the copyrighted work of eWBM Co., Ltd. and is owned by eWBM Co., Ltd. It is provided as a reference for the sole purpose of MS500 microcontroller based system design.

No part of the software and documentation may be reproduced, transmitted, or translated, in any form or by any means, electronic, mechanical, manual, optical, or otherwise, without prior written permission of eWBM Co., Ltd.

# **NO WARRANTY NOTICE**

eWBM Co., Ltd. makes no warranty of any kind in regard to this material which is delivered to you as is, including, but not limited to, the implied warranties as to its accuracy or fitness for a specific purpose. Any use of this technical documentation or the information contained therein is at the risk of the user. eWBM Co., Ltd. shall not be liable for errors contained therein or for incidental consequential damages in connection with the furnishing, performance or use of the material.

Copyright - © 2019 eWBM Co., Ltd. All rights reserved49 | 49